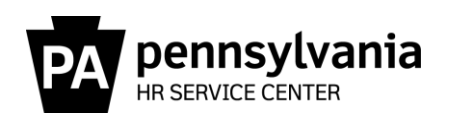

**Out of Sync Quota Resource Guide**

This guide provides information regarding the generation and research of Out of Sync Quota (PB & PC) error messages which appear on the Time Evaluation Messages Display (Y\_DC1\_32000670) Report. These messages are true errors, not warning messages, and could have an impact on an employee's ability to request leave and annual/combined extension quota. When one or both error messages below appear for an employee, research the cause of the Out of Sync Quota message and correct the error(s) as soon as possible.

- PB Out of Sync Annual Quota 10/11
- PC Out of Sync Sick Quota 20/21

**Note: When an employee separates, the leave payment generates based on the actual quotas. Unless the out of sync quota amount is greatly inflated or the actual quota is incorrect, there is no need to research and correct the Out of Sync Quota message prior to unlocking the Q record**.

# **Who is Responsible for the Research and Correction of the Error Messages?**

The review and resolution of Out of Sync errors is primarily a time advisor function.

#### **What are the Potential Impacts?**

If an employee's anticipated quota (quota type 10/20) is greater than what the employee could earn in a leave calendar year (\*plus what they carried over from the previous leave calendar year), the system would allow the employee to request and use more leave than what they are entitled to use, which could cause an overpayment when the error is corrected.

If an employee's anticipated quota (quota type 10/20) is less than what the employee could earn in a leave calendar year\*, the system would restrict the employee from using leave they are entitled to use through the end the leave calendar year.

Extension quota (quota type 12) generates on the first day of the new leave calendar year for employees whose anticipated quota (quota type 10) is over the maximum carry-over amount at the end of the current leave calendar year. If quota type 10 is out of sync by a negative amount, the extension quota may be less than what should have generated for the employee.

**Note:** If an employee has an Out of Sync Annual Quota message and has an extension quota, you must carefully review the extension quotas once the Out of Sync Quota message has been resolved to ensure the correct extension amount regenerates. In some cases, you may also need to re-save annual absences taken during the extension period.

#### **When Do Out of Sync Quota Messages Generate on the Report?**

Out of Sync Quota messages generate on the last day of the leave calendar year when there is a positive or negative (+/-) difference of greater than 0.10 hours between an employee's anticipated and actual annual and/or sick quotas. If uncorrected, an Out of Sync Quota message will continue to generate at the end of each subsequent leave calendar year. The value of the Out of Sync errors may differ from year to year since an Out of Sync error can have multiple causes across multiple years. In addition, although an Out of Sync quota error may generate in one leave calendar year, the cause of the error may have occurred in a prior leave calendar year(s). Therefore, research should always begin with the earliest dated error.

# **When did the Out of Sync Message First Populate in SAP?**

The Out of Sync Messages (PB/PC) first generated for pay areas Z3/T3 with a logical date of 1/9/2015, the last day of the 2014 leave calendar year. Messages for pay areas Z1, Z2/T2 first generated on the last day of the 2015 leave calendar year with logical dates of 1/2/2016 and 1/1/2016, respectively.

Because 2014 was the first leave calendar year that Out of Sync quota messages generated, the volume and research of Out of Sync quotas on the Time Evaluation Messages Display report for both the agencies and the HRSC was overwhelming. This was in large part since some quotas had been Out of Sync since SAP go-live in 2004.

Early in 2016, the HRSC, Time Services completed an assessment of all Out of Sync time evaluation errors. A decision was made that for errors in the amount of a full day (7.5/8.0) or less, a quota correction was created to increase/decrease the anticipated quotas, syncing the anticipated quota with the actual quota. In most cases, the effective date used was the day before the logical date of the error, and the user ID attached to the quota correction was either HRSUPPORT or the user ID of a member of the HRSC Time Services staff. As a result of this action, the Out of Sync error count was dramatically reduced from over 28,000 to under 2,600.

### **How Far Back Can Adjustments Be Made?**

Adjustments can be made retroactive to the point where reliable records are available; however, changes must be made in accordance with the Statute of Limitations Annual Reset of the Earliest Personal Retroactive Accounting Date and Earliest Personal Recalculation Date on IT0003. If a change is needed for an effective date prior to the earliest personal retroactive accounting date, a [HR help desk ticket](https://gcc01.safelinks.protection.outlook.com/?url=http%3A%2F%2Foaiss.state.pa.us%2FHR-Pay_Help_Desk%2F&data=02%7C01%7Cnshoop%40pa.gov%7Cc8d5c3a4d8ab4f32c3a308d7b621558b%7C418e284101284dd59b6c47fc5a9a1bde%7C0%7C0%7C637178126599674470&sdata=L9lWzxbhnLwRcbVTx4sp6xgKw%2FOOlj83ZrMaRAOrQrw%3D&reserved=0) must be submitted in the time category.

**REMINDER**: Although the system will permit changes to be made to a record using an effective date prior to the earliest personal retroactive accounting date, the changes will not process during time evaluation and will not update the employee's quota(s). Reference [Time Alerts](https://www.hrm.oa.pa.gov/Alerts-and-Transactions/Pages/Time-Alerts.aspx) and [PA Alerts](https://www.hrm.oa.pa.gov/Alerts-and-Transactions/Pages/Pers-Admin-Alerts.aspx) regarding adjustments to records greater than three years, three months, and 15 days after the last day of the applicable tax year).

# **How to Determine the Reason the Out of Sync Quota Error Occurred?**

Out of Sync Quota messages occur for many reasons. Typically, when the Out of Sync message generates within the same year a PA message occurred, the PB/PC message is most likely the result of not addressing the PA message by entering a quota correction when the employee switched payroll areas at the time of transfer. However, there are other reasons as to why an employee's anticipated and actual annual and/or sick quotas could become out of sync.

Step 1 of Appendix A – [How to Run and View Out of Sync Quota Messages,](#page-2-0) provides instructions on how to run and view the Time Evaluation Messages Display (Y\_DC1\_32000670) Report. Step 2 of Appendix A provides reasons for the out of sync quota error message.

After you have identified the potential reason as to why the out of sync quota occurred, reference Appendix  $B - Out$  of Sync Examples for examples on how to research the reasons for the out of sync quota error message.

Instructions on how to compare actual and anticipated quotas are located within  $\Delta p$  pondix  $C$  – Comparing [Actual and Anticipated Quota.](#page-36-0) Time types that are used for Day Balances on PT\_BAL00 (Cumulated Time Evaluation Results) are located within Appendix  $D - Time Types$ .

#### **Where to Get Help?**

If you are unsure how to research or correct an Out of Sync Quota message, central agency time advisors may submit questions via an [HR help desk ticket](https://gcc01.safelinks.protection.outlook.com/?url=http%3A%2F%2Foaiss.state.pa.us%2FHR-Pay_Help_Desk%2F&data=02%7C01%7Cnshoop%40pa.gov%7Cc8d5c3a4d8ab4f32c3a308d7b621558b%7C418e284101284dd59b6c47fc5a9a1bde%7C0%7C0%7C637178126599674470&sdata=L9lWzxbhnLwRcbVTx4sp6xgKw%2FOOlj83ZrMaRAOrQrw%3D&reserved=0) in the time category or call the HRSC, Time Services team at 877.242.6007, Option 2. Field time advisors should direct any questions to their Central Agency Time Advisor.

# <span id="page-2-1"></span>**Appendix A – How to Run and View Out of Sync Quota Messages**

<span id="page-2-0"></span>**Step 1:** The first step in determining why an Out of Sync Quota Message generated on the Report is to view all messages on the Time Evaluation Messages Display (Y\_DC1\_32000670) Report for the employee.

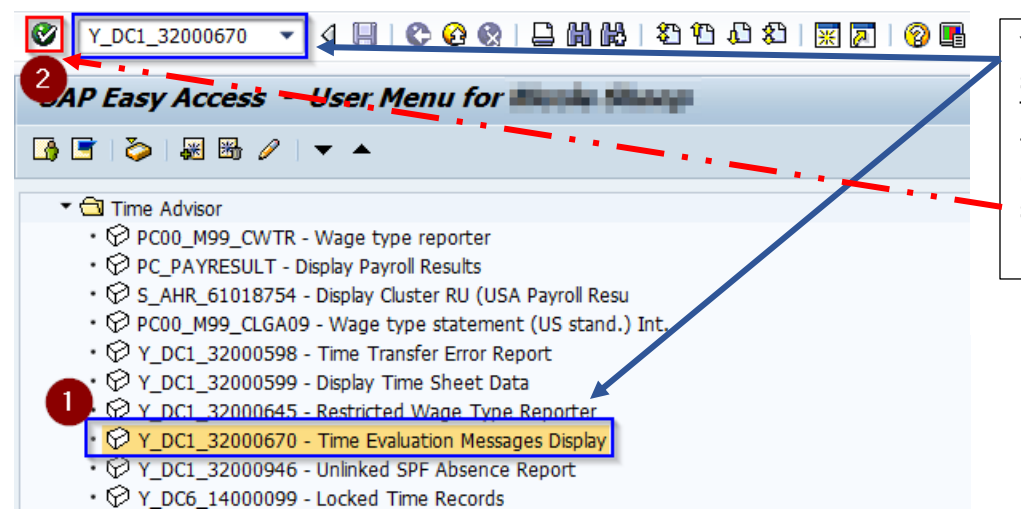

You can access the report by selecting the report under the Time Advisor role or by typing the report name in the *Command Field*, and then select the Enter Icon (or enter key on your keyboard).

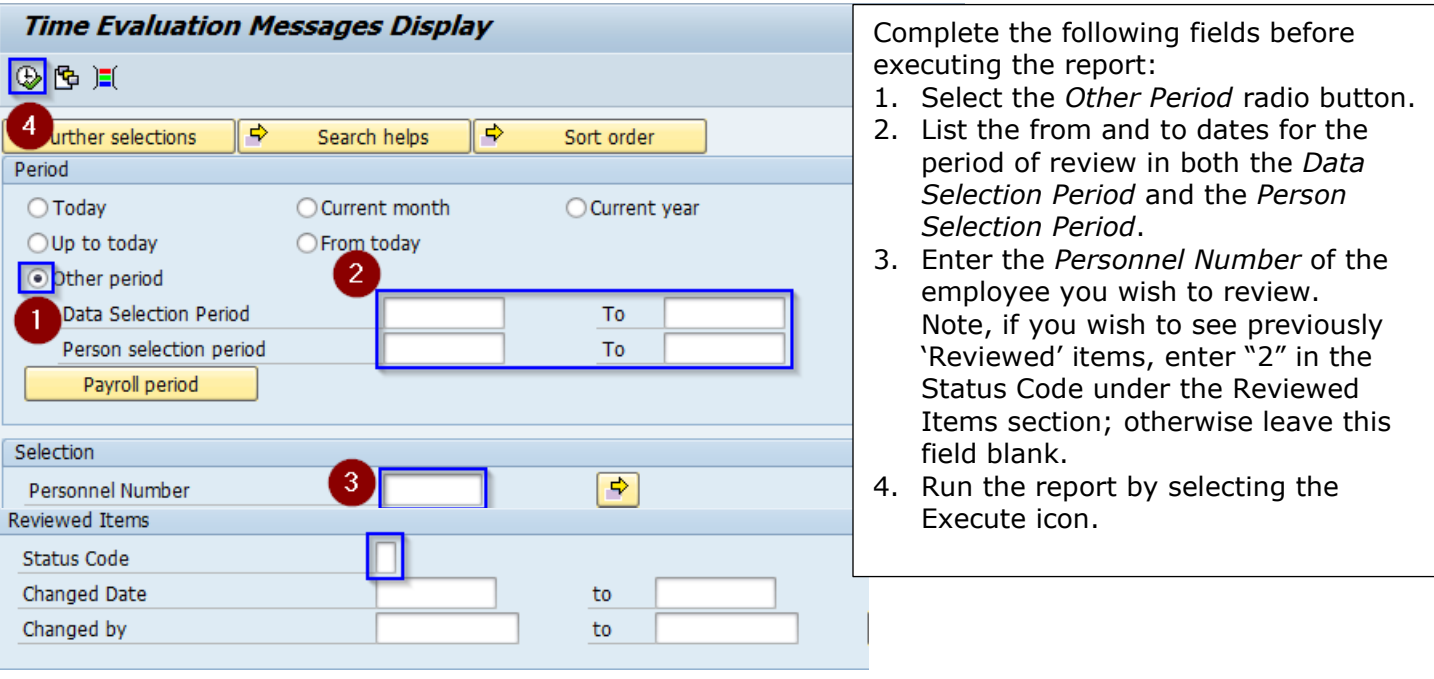

# **Appendices**

**Step 2:** The second step in determining the reason for the error message(s) is to review other Transactions and Reports within SAP based on the results from the Time Evaluation Messages Display Report. Listed below are some of the reasons that an employee's quotas may be out of sync. Note, this is not an all-inclusive list.

## **Employee Changed Payroll Areas (PA, Pay Area Change-Ck LSC & Quotas)**

- 1. [Employee Changed Payroll Areas and moved from an 80 to 75-hour work schedule](#page-4-0)
- 2. [Employee Changed Payroll Areas and Transferred from a Union Covered Position to a Management](#page-8-0)  **[Position](#page-8-0)**
- 3. [Employee Changed Payroll Areas and was Considered a Preferred Transfer, but Remained on AWS](#page-11-0)

#### **Incorrect Quota Correction**

- 4. User Error [Quota Corrections Entered Incorrectly](#page-13-0)
- 5. [Employee Transferred from an Agency with a Reciprocal Leave Agreement and Quota Corrections](#page-14-0)  [were Entered Incorrectly](#page-14-0)

#### **Employment Change (i.e., New Hire, Rehire, Transfer)**

- 6. [New Hire/Rehire Eligible to Anticipate Up to One Day of Annual is Hired at End of LCY](#page-15-0)
- 7. [Permanent Employee Separated and was Rehired within same Leave Calendar Year](#page-16-0)
- 8. [Employee Hired/Rehired in the Middle of a Pay Period and the Quotas were not Reviewed and](#page-18-0)  [Adjusted at the End of the Leave Calendar Year](#page-18-0)
- 9. Employee Transferred from a Permanent Position to a Non-Permanent Position and the Anticipated [Quotas were not Adjusted](#page-20-0)

#### **Regular Maintenance**

- 10.Absences/Substitutions [not Resaved when a Work Schedule Change was Entered](#page-22-0)
- 11. Employee is TMS1 or Permanent Part-time TMS9 and the Quotas were not Reviewed and Adjusted [at the end of each Leave Calendar Year](#page-27-0)
- 12[.Rounding Issue Involving Some Accrual Rates](#page-30-0)

#### **Other Reasons**

- 13[.Absences are Incorrectly Deducting from Anticipated Quota](#page-32-0)
- 14. [Employee has More than One Line of the Same Quota Type \(Ex. Two quota type 20 records\)](#page-34-0)

**Note:** Users are unable to mark these messages as reviewed. Once the PB and/or PC error is corrected, Time evaluation must run to remove the error from the Time Evaluation Messages Display. If the error still appears, additional research and correction is required. Reminder, time evaluation runs nightly, or a request can be submitted via the OA, Time Eval resource account to have time evaluation run manually.

# **Appendix B – Out of Sync Examples**

Two-time types available for view in PT\_BAL00, Day Balances, display differences between anticipated and actual quotas and are the values associated with the PB/PC error.

ZQAF – Annual Qta Diff – LCY End ZQSF – Sick Quota Diff – LCY End

## <span id="page-4-0"></span>**1. Employee Changed Payroll Areas and moved from an 80 to 75-hour work schedule**

**Problem:** Employee has Out of Sync errors for both annual and sick leave totaling 1.59 each with a logical date of 1/4/2019.

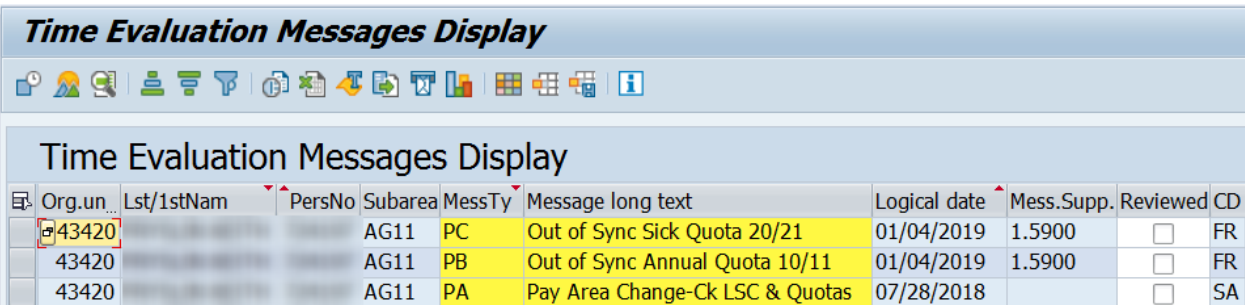

**Hint:** The employee also has a PA – Pay Area Change–Ck LSC and Quotas message with a logical date of 7/28/2018. The employee's pay area changed in the 2018 LCY is the probable cause of the Out of Sync errors. **Note,** for employees who change from an 80-hour to 75-hour work schedule (or vice versa), the anticipated quotas may need to be adjusted.

<span id="page-4-1"></span>**Research:** A review of IT0001 reveals the employee transferred from DOT (payroll area T2) to Agriculture (payroll area Z3) on 7/28/2018.

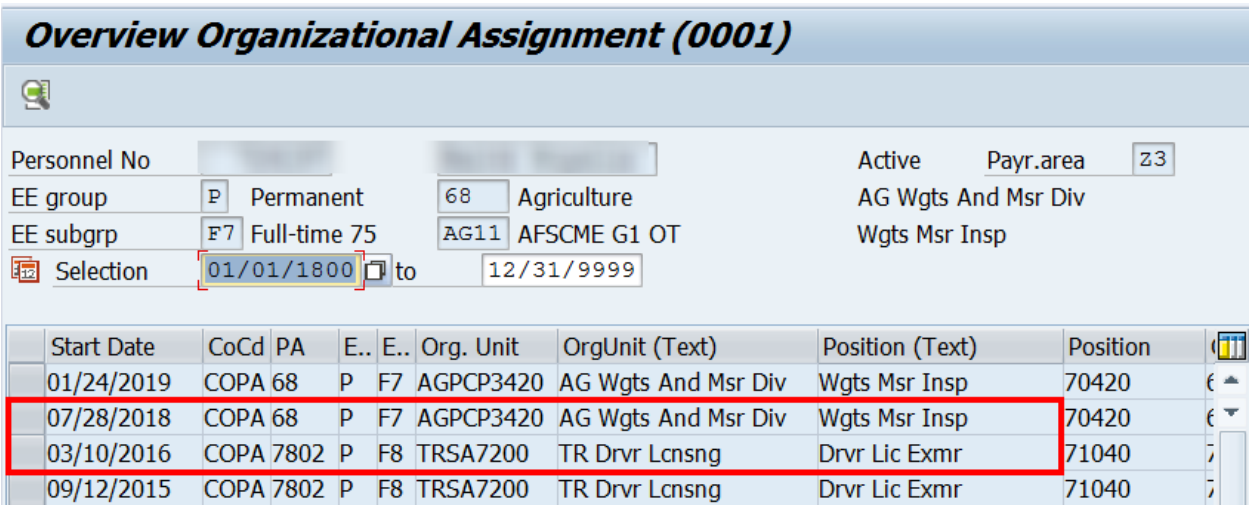

<span id="page-5-0"></span>The PT\_BAL00 report can be used to compare anticipated and actual quota accruals earned in the leave calendar year.

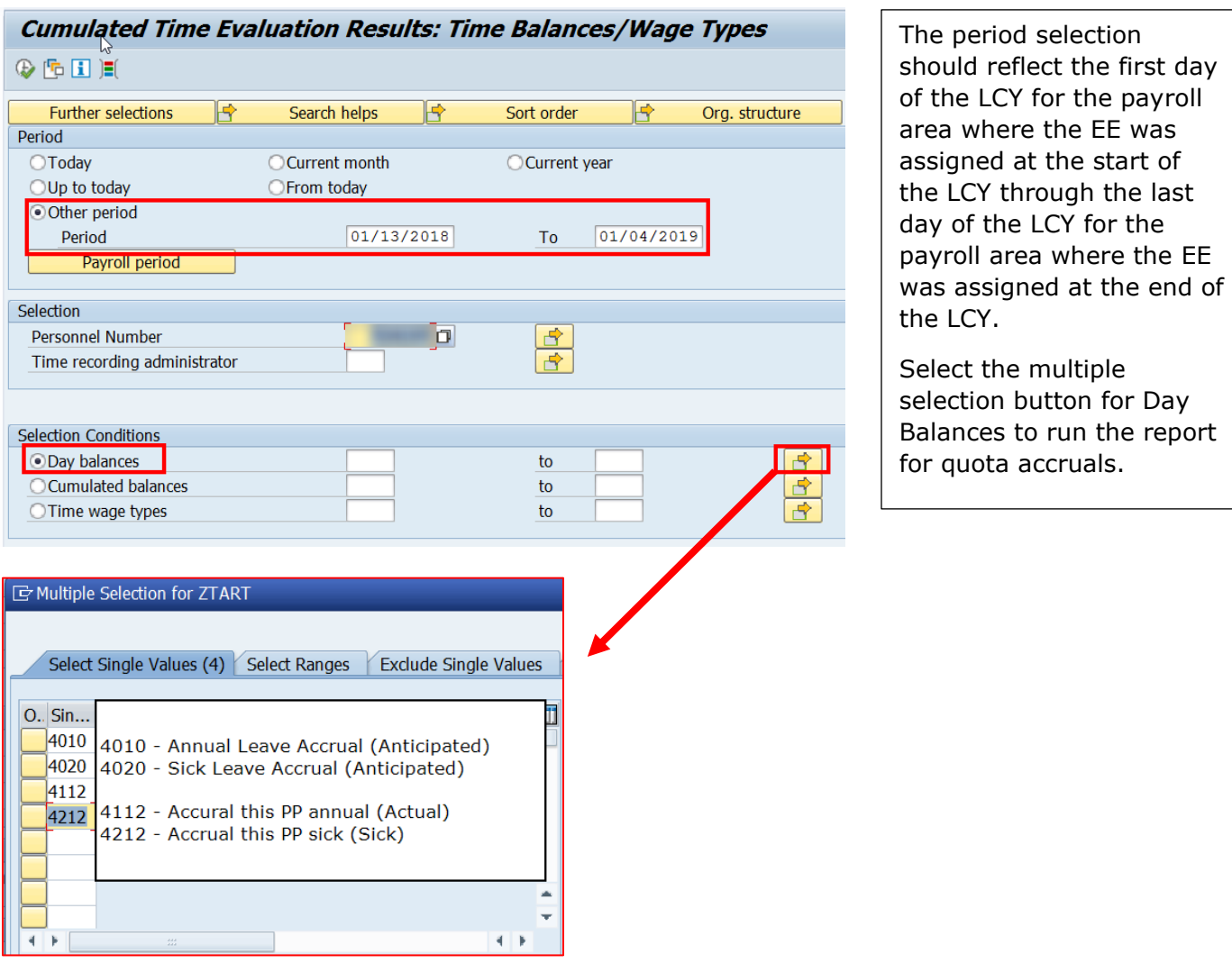

#### **Note, accruals in Time Types 4112 & 4212 DO NOT include the following:**

- Additional annual accruals for no sick leave usage Use Time Type ZAQ1 or ZAQ2  $\circ$  ZAQ1 – Ad. Annual Gen. 1<sup>st</sup> half (when shown with the January effective date, the result is
	- for January July of the previous year)
	- $\circ$  ZAQ2 Ad. Annual Gen. 2<sup>nd</sup> half
	- o ZAQB Add. Annual Both Halves
- Actual annual and sick quotas generated when employee transfers from non-permanent to permanent prior to working 750 hours in calendar year. – Use Time Type 4011 or 4021
- You can also view accruals via the Accrual Information tab on PT50

# Day balances

Data select. period 01/13/2018 - 01/04/2019

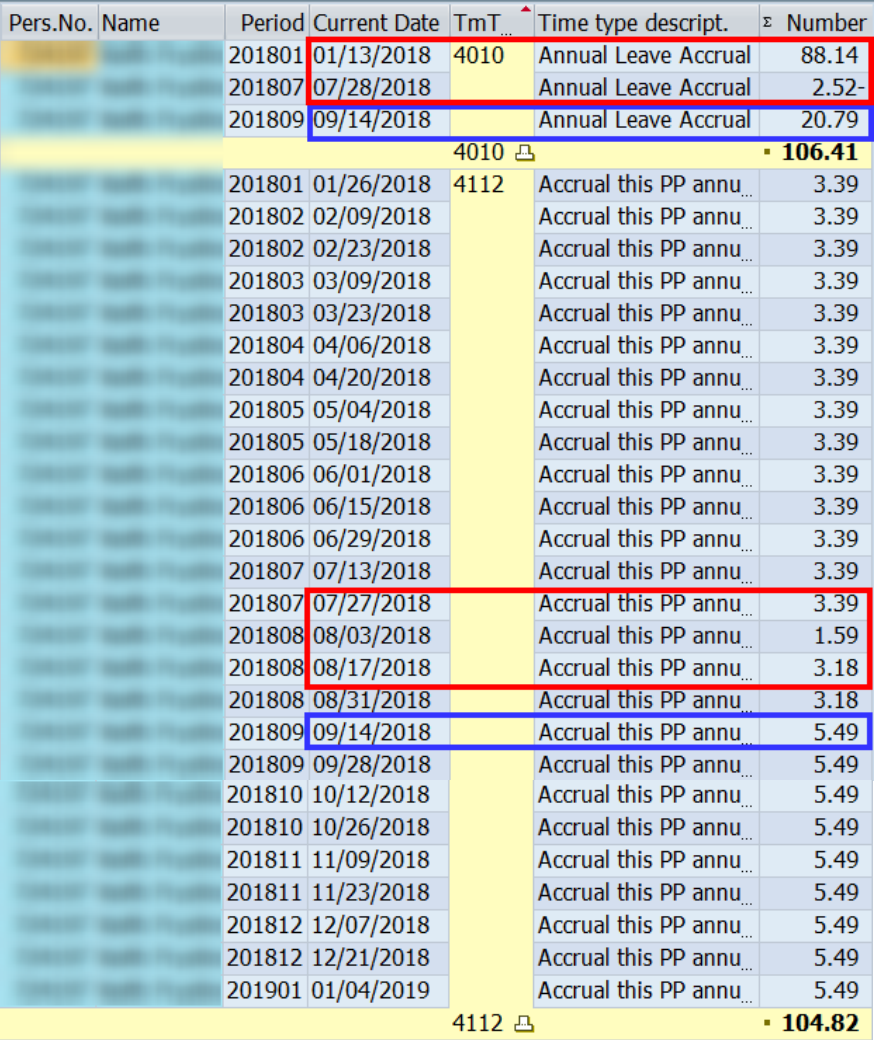

Note: This screenshot shows the results for anticipated and actual **annual**.

The EE began the LCY on 1/13/18 in payroll area T2 and on 7/28/18 moved to payroll area Z3. On 8/3/18, the EE received one week of accrual for hours worked between 7/28/18 through 8/3/18. The new LCY for payroll area Z3 ends on 1/4/19.

Note: The EE also switched EE subgroups from F8 to F7 on 7/28/18. This change is evident in the removal of 2.52 hours of anticipated quota on 7/28/18 and the EE's actual quotas changing from 3.39 to 3.18 hours per pay period beginning 8/3/18.

Note: In this example, the EE's annual accrual rate increased from 4.24% to 7.32 % on 9/14/18.

Compare the results. The total anticipated annual amount 106.41 (Day Balance 4010) is greater than the actual accrual earned 104.82 (Day Balance 4112) in the amount of +1.59.

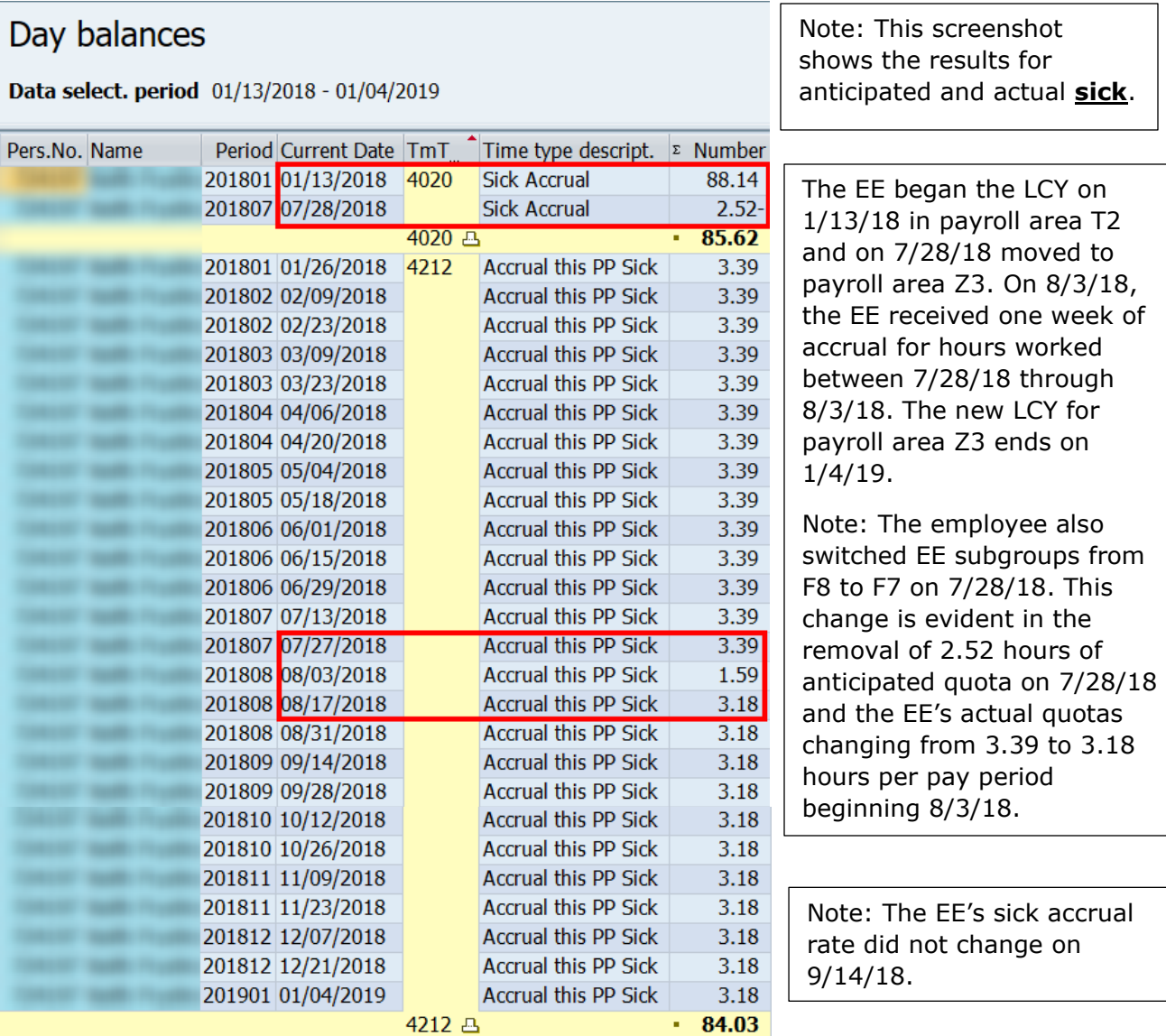

Compare the results. The total anticipated sick accrual amount 85.62 (Day balance 4020) is greater than the actual sick accrual earned 84.03 (Day balance 4212) in the amount of  $+1.59$ .

**Reason:** The anticipated quotas are greater than the actual quotas because anticipated quota is generated at the start of the leave calendar year based on the employee's payroll area, personnel subarea, leave service credit, and weekly working hours. Actual accrual generates each pay period based upon actual hours worked and is generally accurate. In this example the 2018 leave calendar year was shortened by one week (payroll area switch from T2 to Z3).

**Resolution:** Quota corrections must be entered effective 7/28/2018 to remove one week of accrual from the anticipated quotas (Qta 10/20) to sync them up with the actual quotas (Qta 11/21).

#### <span id="page-8-0"></span>**2. Employee Transferred from a Union Covered Position to a Management Position and Changed Payroll Areas**

**Problem:** Employee has Out of Sync errors for both annual and sick leave totaling 4.06 with a logical date of 1/10/2020.

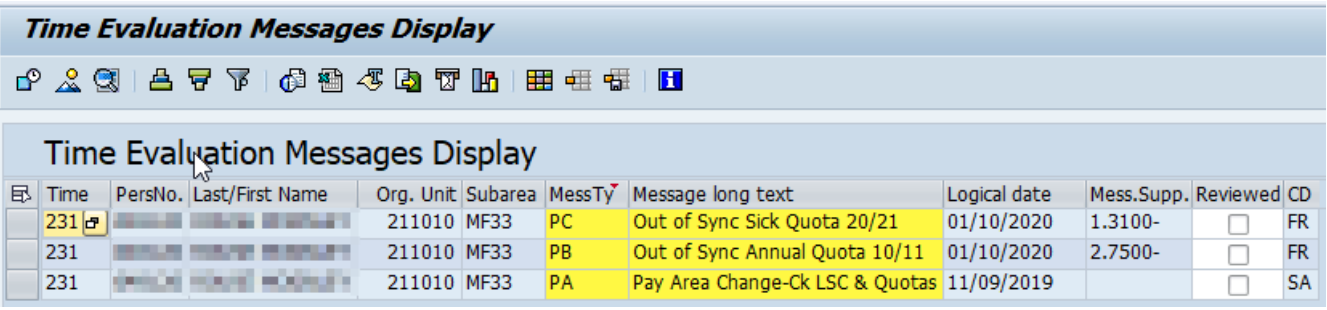

**Hint:** The employee also has a PA – Pay Area Change – Ck LSC and Quotas message with a logical date of 11/09/2019. The employee's pay area changed in the 2019 LCY is the probable cause of the Out of Sync errors.

**Research:** A review of IT0001 reveals the employee transferred from Drug & Alcohol Program (payroll area Z3) to DHS (Payroll area Z2) on 11/9/2019. The employee also moved from a union covered position to a management position.

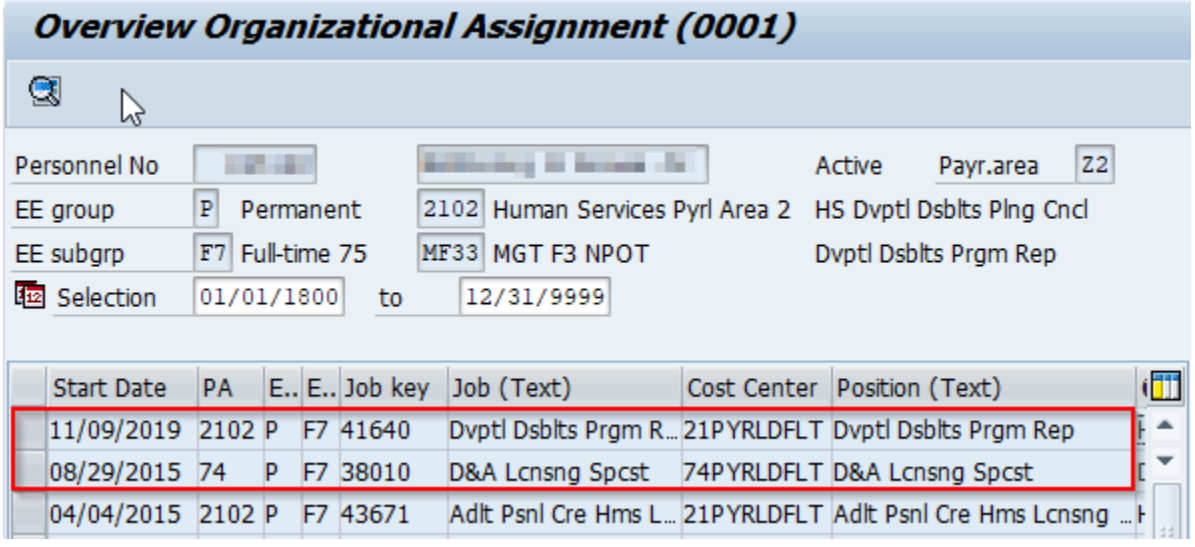

The PT\_BAL00 report can be used to compare anticipated and actual quota accruals earned in the leave calendar year. Reference Example A [under the Research area](#page-4-1) for dates and time types to be reviewed.

# Day balances

Data select. period 01/05/2019 - 01/10/2020

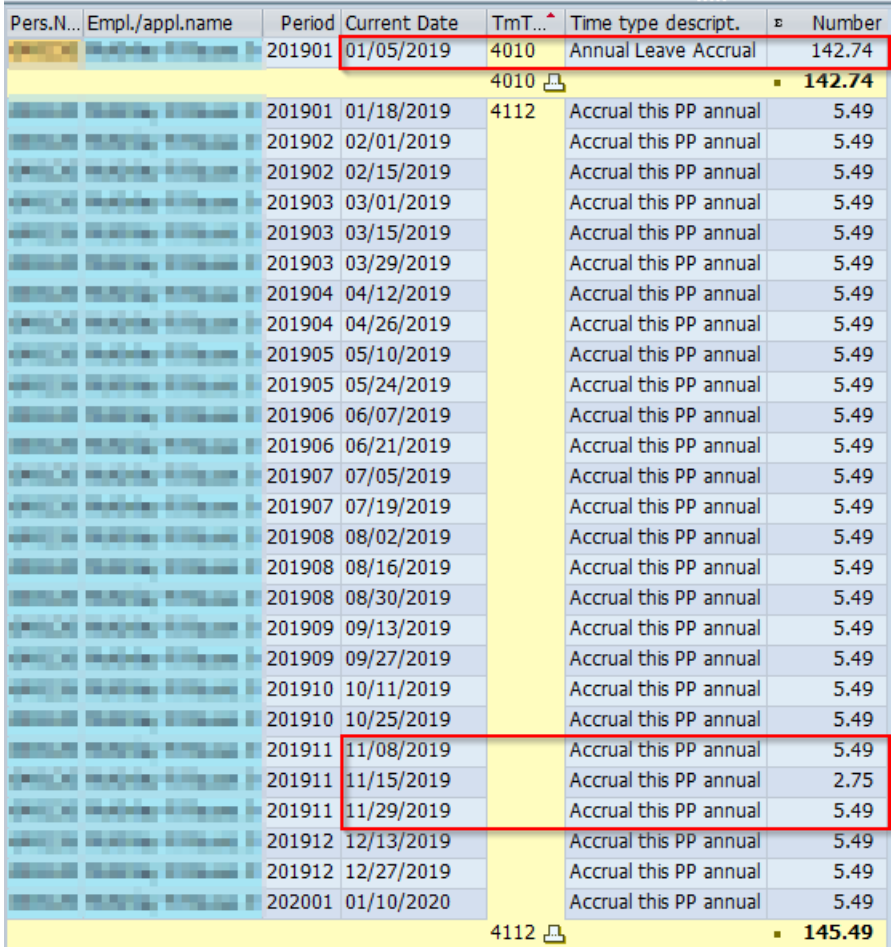

Note: This screenshot shows the results for anticipated and actual **annual**.

The EE began the LCY on 1/5/2019 in payroll area Z3 and on 11/9/2019 moved to payroll area Z2. On 11/15/2019, the EE received one week of accrual for hours worked between 11/9/2019 through 11/15/2019. The new LCY for payroll area Z2 ends on 1/10/2020.

Compare the results. The total anticipated annual amount 142.74 (Day Balance 4010) is less than the actual accrual earned 145.49 (Day Balance 4112) in the amount of -2.75.

# Day balances

Data select. period 01/05/2019 - 01/10/2020

Note: This screenshot shows the results for anticipated and actual **sick**.

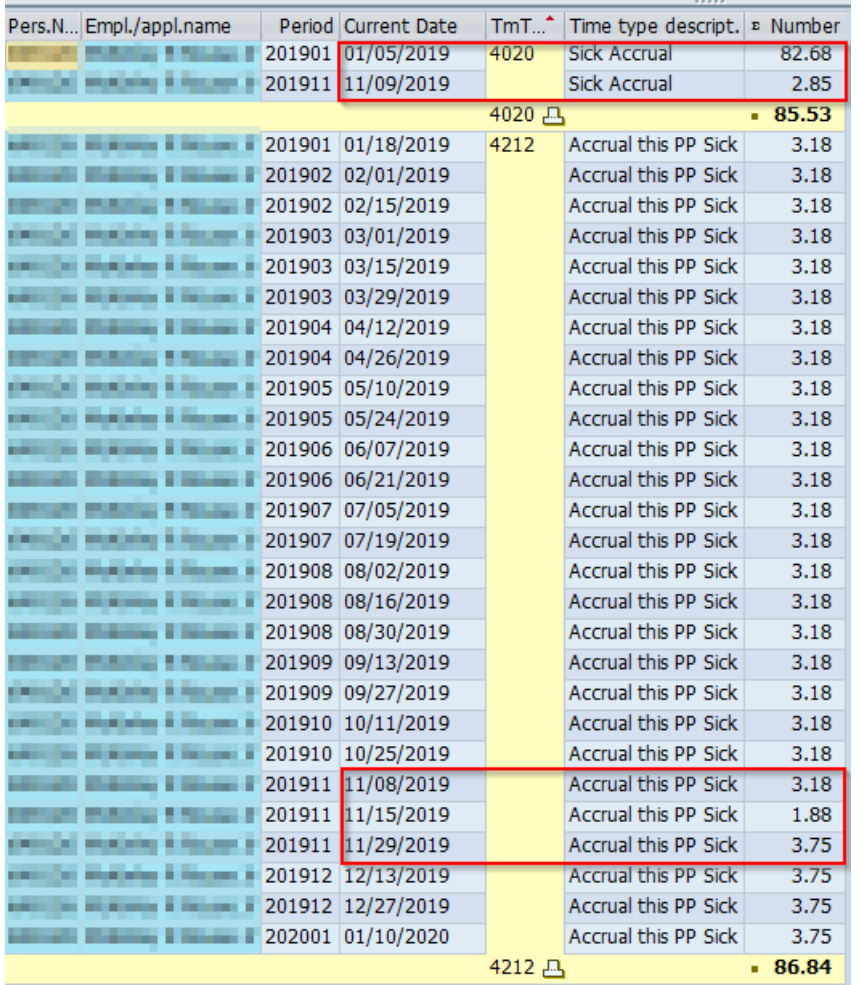

The EE began the LCY on 1/5/2019 in payroll area Z3 and on 11/9/2019 moved to payroll area Z2. On 11/15/2019, the EE received one week of accrual for hours worked between 11/9/2019 through 11/15/2019. The new LCY for payroll area Z2 ends on 1/10/2020.

Note: The employee also switched bargaining unit groups from AFSCME (G4) to Management (F3) on 11/9/2019. This change is evident in the increase of 2.85 hours of anticipated quota on 11/9/2019 and the EE's actual quotas changing from 3.18 to 3.75 hours per pay period beginning 11/15/2019.

Compare the results. The total anticipated sick accrual amount 85.53 (Day balance 4020) is less than the actual sick accrual earned 86.84 (Day balance 4212) in the amount of -1.31.

**Reason:** The anticipated quotas are less than the actual quotas because anticipated quota is generated at the start of the leave calendar year based on the employee's payroll area, personnel subarea, leave service credit, and weekly working hours. Actual accrual generates each pay period based upon actual hours worked and is generally accurate. In this example, the 2019 leave calendar year was increased by one week (payroll area switch from Z3 to Z2).

**Resolution:** Quota corrections must be entered effective 11/9/2019 to remove one week of accrual from the anticipated quotas (Qta 10/20) to sync them up with the actual quotas (Qta 11/21).

#### <span id="page-11-0"></span>**3. Employee Changed Payroll Areas and was Considered a Preferred Transfer but Remained on AWS**

**Problem:** Employee has Out of Sync errors for both annual and sick leave with a logical date of 1/5/2018.

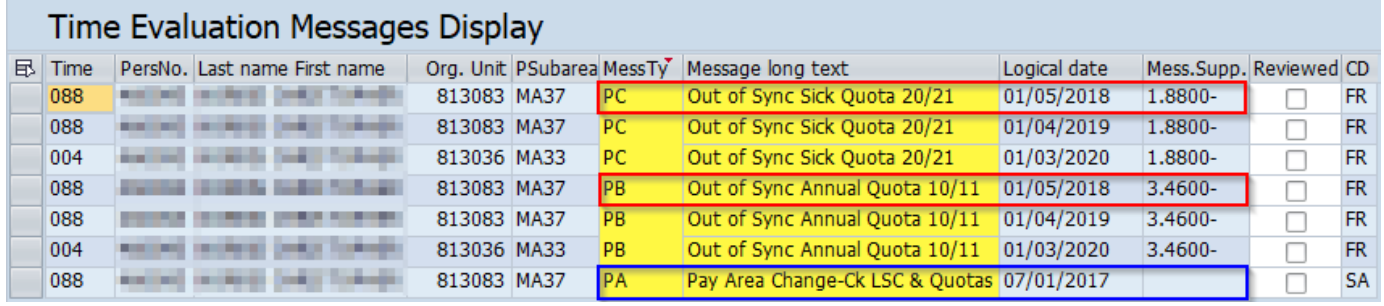

**Hint:** Because the value of the Out of Sync error does not change from year to year, it is highly likely the cause of the error occurred in the 2017 leave calendar year. The employee also has a *PA – Pay Area Change – Ck LSC and Quotas* message with a logical date of 7/1/2017. The probable cause of the Out of Sync errors are due to the pay area change in the 2017 LCY.

**Research:** A review of IT0001 confirms the employee transferred from Transportation (payroll area T2) to Executive Offices (Payroll area Z3) on 7/1/2017. A review of IT2013 (Quota Corrections) reveals that the employee's anticipated annual quota (qta 10) and anticipated sick quota (qta 20) were both reduced by a ½ a pay period in accordance with the switching payroll areas worksheet.

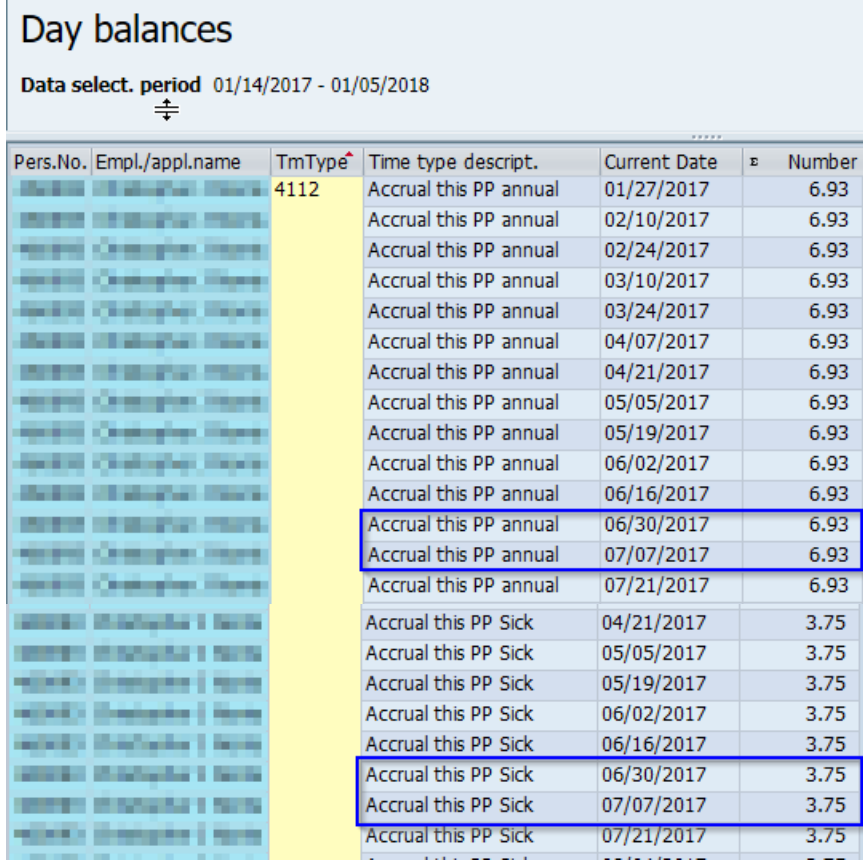

However, a review of PT\_BAL00 for pay period ending 6/30/2017 and 7/7/2017 reveals that the system generated a full accrual at the end of the T2 payroll area and again at the end of the Z3 payroll area; only a ½ accrual should have generated at the end of the Z3 payroll area.

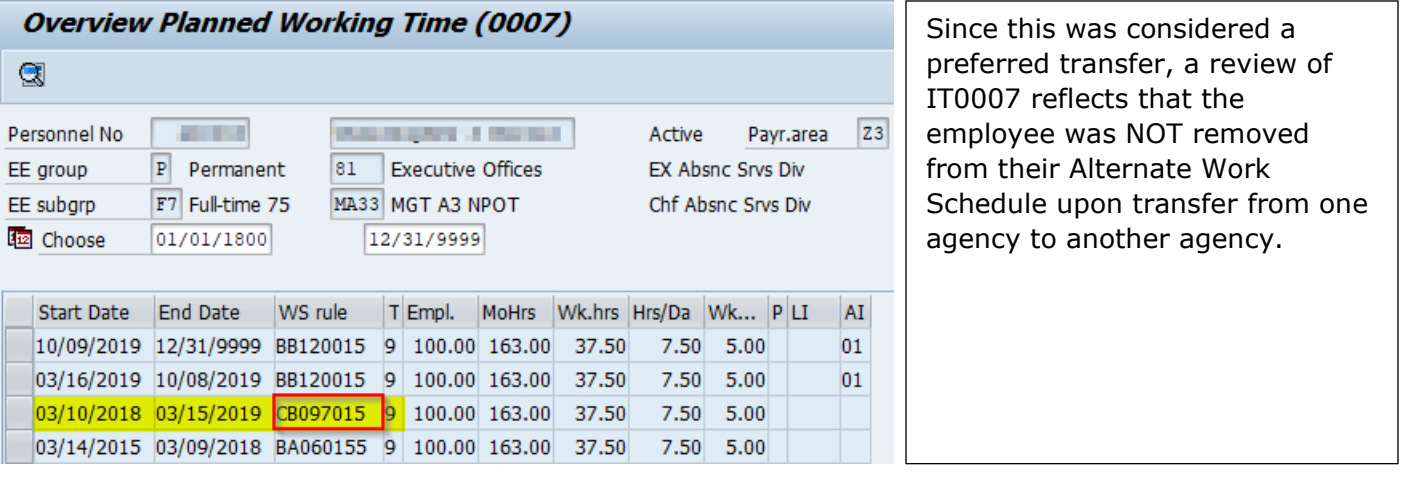

**Resolution:** Quota corrections must be entered effective 7/7/2017 (end of Z3 pay period; date accruals generated incorrectly) to reduce a ½ accrual from the actual quotas (Qta 11/21) to sync them up with the anticipated quotas (Qta 10/20).

# <span id="page-13-0"></span>**4. User Error - Quota Corrections Entered Incorrectly**

**Problem:** Employee has two Out of Sync quota errors for sick leave totaling 7.50 hours with logical dates of 1/5/2018 and 1/4/2019.

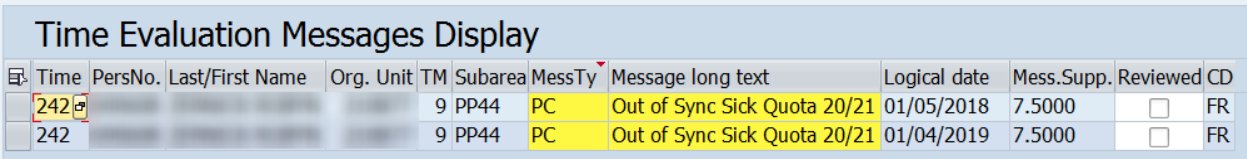

**Hint:** Because the value of the Out of Sync error does not change from year to year, it is highly likely the cause of the error occurred in the 2017 leave calendar year, which is a good place to begin researching.

**Research:** A review of IT2013 (Quota Corrections) shows the probable cause of the Out of Sync error. Multiple quota corrections were entered effective 8/1/2017 due to leave donations. The employee should have matching quota correction records for both quota type 20 and quota type 21. For one of the quota correction entries, the employee's quota type 20 was increased by 7.50 hours, but quota type 21 was increased by 0.00 hours.

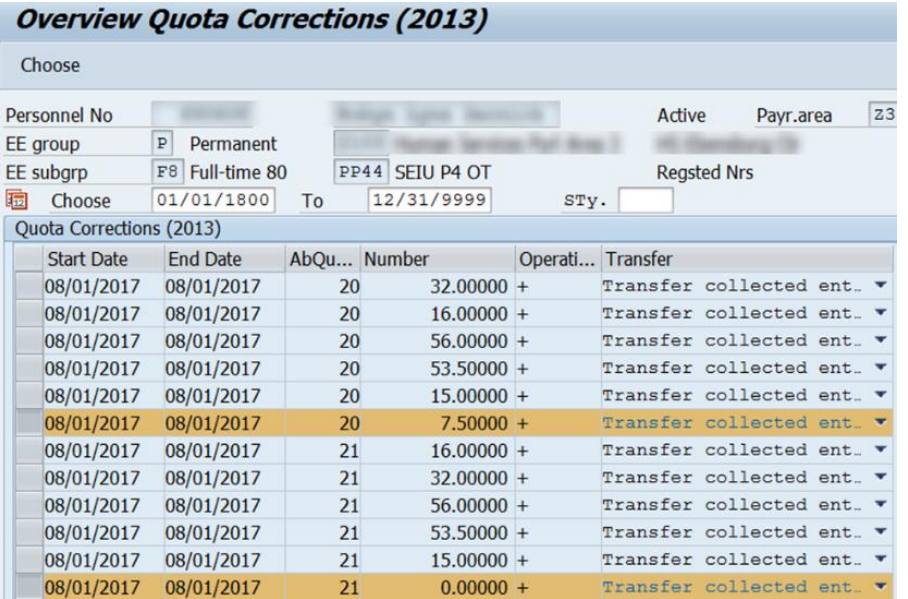

**Resolution:** Work with the FMLA Specialist to have the quota correction for quota type 21 for 0.00 hours corrected to reflect an increase of 7.50 hours. After time evaluation is requested, the Out of Sync errors will disappear from the report.

#### <span id="page-14-0"></span>**5. Employee transferred from an agency with a reciprocal leave agreement and quota corrections were entered incorrectly**

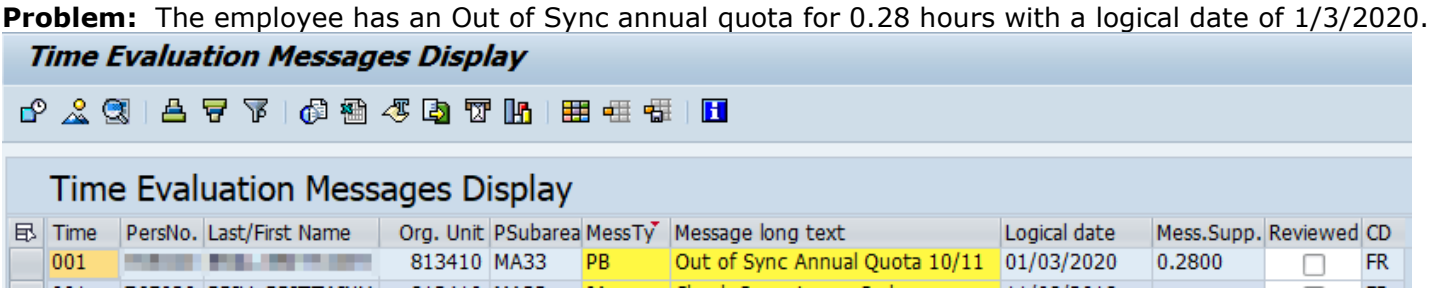

**Hint:** The employee transferred from PHEAA to the Executive Offices on 8/31/2019. In accordance with the reciprocal leave agreement, the employee transferred earned, unused annual and sick quota. A review of all quota corrections associated with the transfer is a good place to begin researching.

**Research:** A review of IT2013 (Quota Corrections) reveals that Absence Quota 10 (anticipated annual; 60.41 hours) and 11 (actual annual; 60.14 hours) were increased by different amounts. The difference is - 0.28 hours.

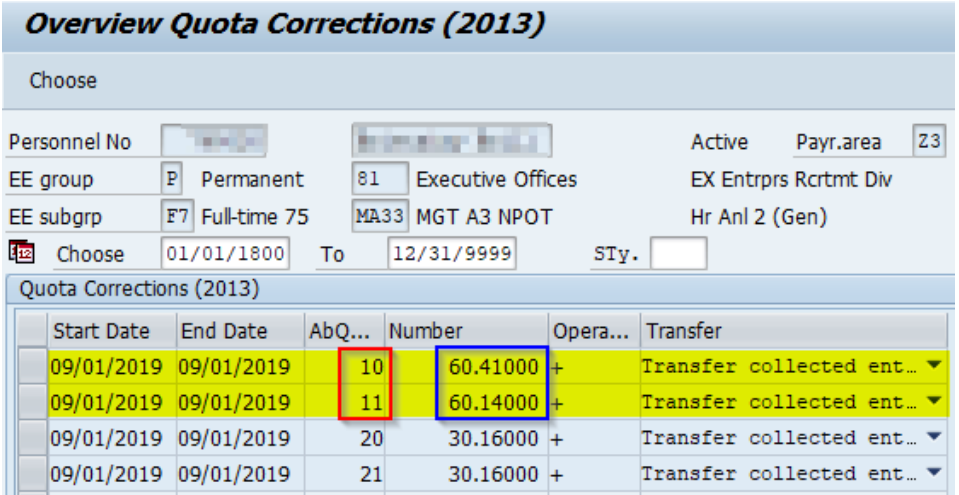

**Reason:** When adding quota to an employee's record, both Absence Quota entries (10/11) must be entered with the same amount in order for the employee to use/request leave to cover any absences.

**Resolution:** Review the comments on each quota correction to determine the amount that was transferred from PHEAA to Executive Offices. Update/Change (F6) the incorrect quota correction with the amount that was transferred from PHEAA. In this case, 60.14 hours was transferred from PHEAA, so Quota Type 10 will need to be updated to reflect 60.14 hours.

# <span id="page-15-0"></span>**6. New Hire/Rehire Eligible to Anticipate Up to One Day of Annual Leave**

**Problem:** The employee has an Out of Sync quota error for annual leave totaling 4.96 hours with a logical date of 1/4/2019.

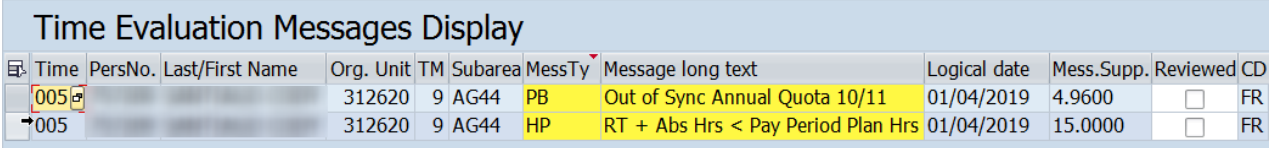

**Research:** A review of IT0000 (Overview Actions) reveals the employee is a permanent, full-time employee in bargaining unit G4 and was hired on 12/26/2018 in pay area Z3. Based on the employee's bargaining unit, he is eligible to anticipate up to one full day of annual leave in the first year of employment.

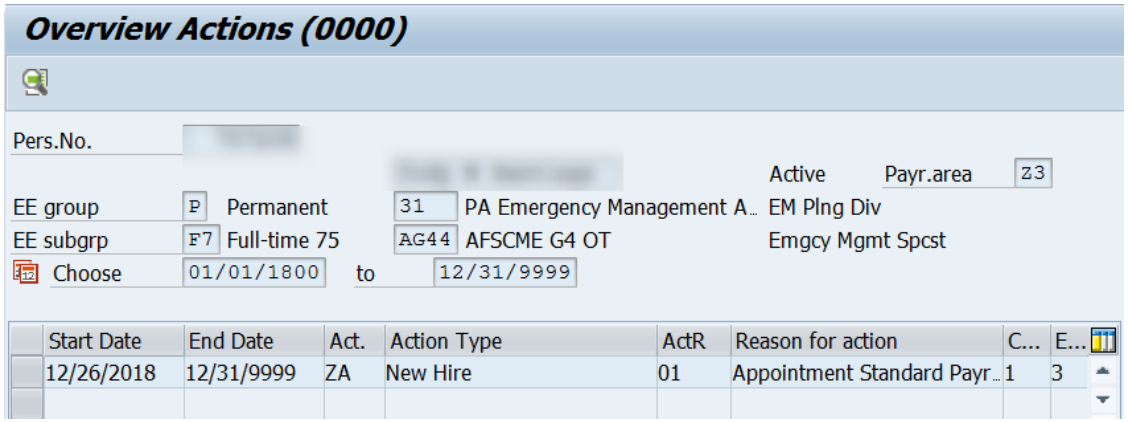

A review of PT\_BAL00 results from the date of hire through the end of the LCY show the EE received 7.50 hours of anticipated annual leave (Quota type 10 – Time Type 4010) on 12/26/2018. On the last day of the LCY, he earned 2.54 hours of actual annual quota (Quota type 11 – Time Type 4112). The difference is 4.96 hours - the amount of the Out of Sync error.

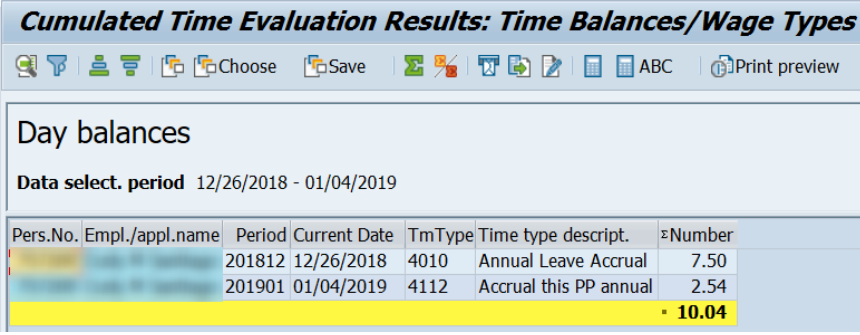

**Reason:** An employee who is hired near the end of the leave calendar year will not earn a full day of actual quota by the last day of the leave calendar year. Therefore, the system will consider their quotas to be "Out of Sync" and will generate the Out of Sync error message. Once the employee earns up to one full day of actual quota, the quotas will no longer be Out of Sync.

#### **Resolution: DO NOT enter a quota correction to sync the quotas!**

Submit an HR/Pay Help Desk Ticket in the Time Category to request the Out of Sync Quota message be cleared from Time Evaluation Messages Display.

NOTE: If time evaluation retros for any reason after the error is marked as reviewed, it will reappear in the Time Evaluation Messages Display.

#### <span id="page-16-0"></span>**7. Permanent employee separated and was rehired within same leave calendar year**

**Problem:** The employee has Out of Sync quota message (1.87 hours for sick quota and 2.88 hours for annual quota) with a logical date of 1/6/2017. They also have an Out of Sync quota (84.37 hours for sick quota and 170.90 hours for annual quota) with a logical date of 1/4/2019.

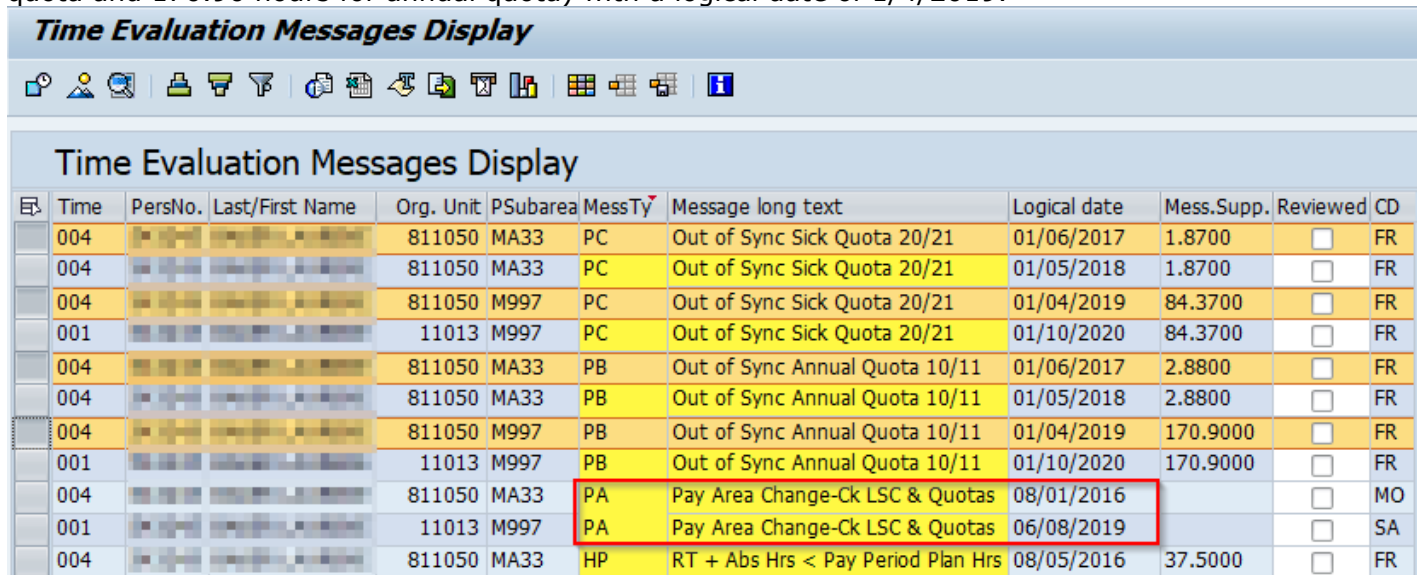

**Hint:** The employee also has two *Pay Area Change-Ck LSC & Quota* messages with a logical date of 8/1/2016 and 6/8/2019, and an *RT + Abs Hrs < Pay Period* Plan Hrs message with a logical date of 8/5/2016. A review of the employee's Organizational Assignments (IT0001) and Quota Corrections (IT2013) are a good place to begin researching.

**Research:** A review of IT0001 (Organizational Assignment) reveals that the employee was rehired within the same leave calendar year and to a different Payroll Area. The employee also transferred to a nonleave accruing job classification.

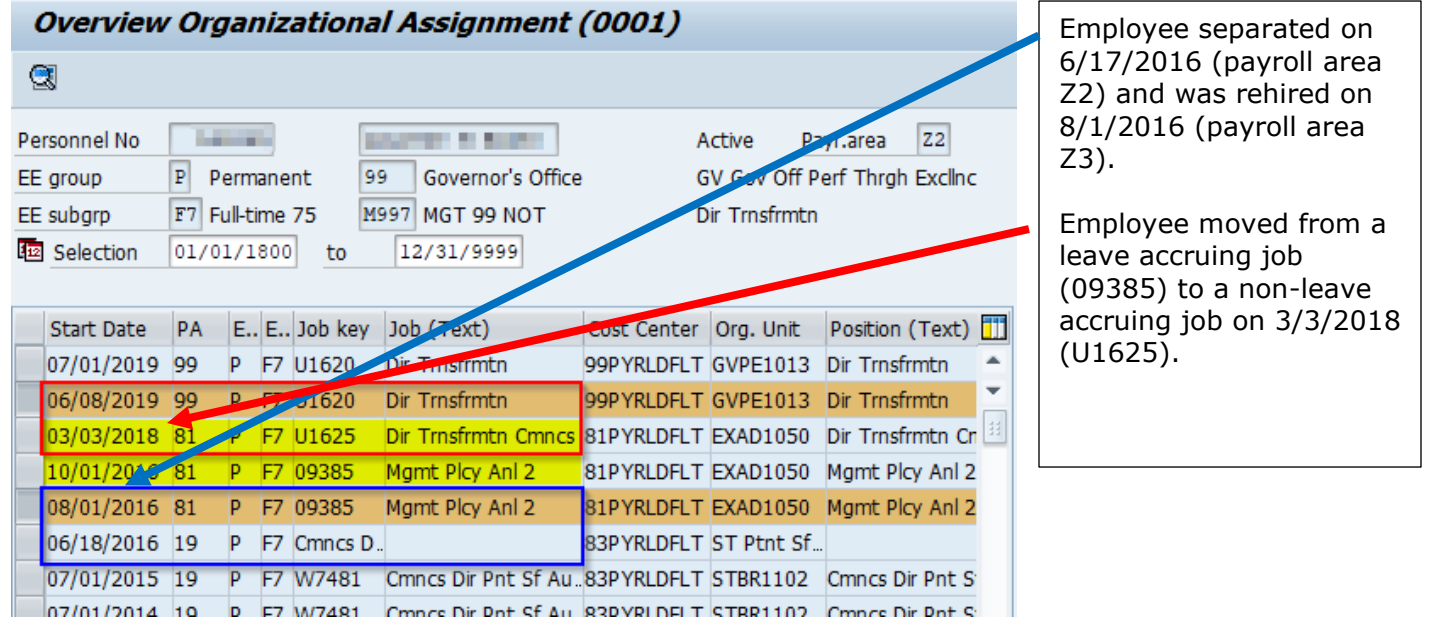

A review of IT2013 (Quota Corrections) reveals that when the employee was rehired in the middle of a pay period, quota corrections were not created to offset the ½ pay period accrual and the payroll area change. In addition, when the employee transferred to a non-leave accruing job, quota corrections to remove the amount of unearned quota from the time of transfer to the end of the current leave calendar year were not created.

**Reason:** The employee was rehired within the same LCY and in the middle of a pay period. The employee also changed payroll areas when rehired. In addition, the employee transferred from a leave earning position to a non-leave earning position.

**Resolution:** Quota corrections must be entered effective 8/1/2016 to remove a 1/2 pay period of accrual from the anticipated quotas (Qta 10/20) to sync them up with the actual quotas (Qta 11/21). Quota corrections to reflect the change in payroll areas must be entered with an effective date of 1/6/2017 (end of Z3 payroll area 2016 leave calendar year), in accordance with the [Begin of Year Process Time Alert](https://www.hrm.oa.pa.gov/Alerts-and-Transactions/Pages/Time-Alerts.aspx)  [Attachment.](https://www.hrm.oa.pa.gov/Alerts-and-Transactions/Pages/Time-Alerts.aspx)

In addition, quota corrections to reduce the amount of unearned Anticipated Quotas (10/20) from the time of transfer to the end of the current leave calendar year must be entered with an effective date of 3/2/2018 in accordance with [Time Alert 2014-12, Employee Actions involving Leave Accruing and Non-](https://www.hrm.oa.pa.gov/Alerts-and-Transactions/Pages/Time-Alerts.aspx)[Leave Accruing Jobs and Quota Impact.](https://www.hrm.oa.pa.gov/Alerts-and-Transactions/Pages/Time-Alerts.aspx)

#### <span id="page-18-0"></span>**8. Employee hired\*/rehired in the middle of a pay period and the quotas were not reviewed and adjusted at the end of the leave calendar year**

**Problem:** The employee has an Out of Sync annual quota for 0.40 hours and sick quota for 0.37 with a logical date of  $1/4/2019$  (\*for employees eligible to anticipate within their first year of service).

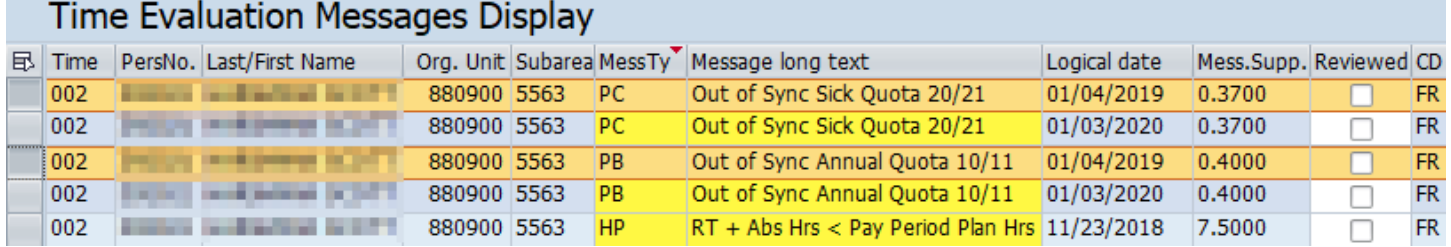

**Hints:** The employee also has a RT + Abs Hrs < Pay Period Plan Hrs message with a logical date of 11/23/2018 (last day of pay period). The employee was rehired on 11/13/2018, one day less than a full pay period, which most likely is the probable cause of the Out of Sync errors.

**Research:** A review of IT0001 reveals the employee was rehired (payroll area Z3) on 11/13/2018. The day after a holiday.

#### **Overview Organizational Assignment (0001)**

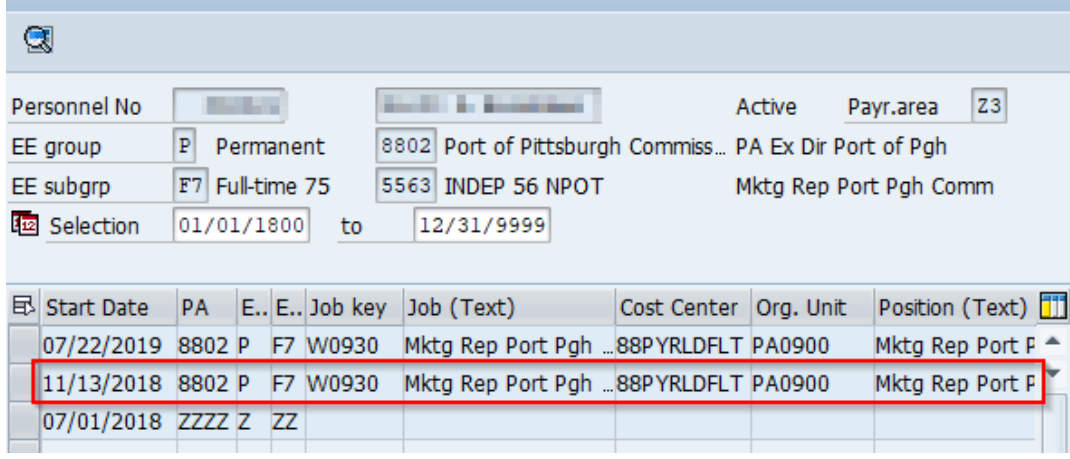

The PT\_BAL00 report can be used to compare anticipated and actual quota accruals earned in the leave calendar year. [Reference Hint Area in Example A for how to run PT\\_BAL00.](#page-5-0)

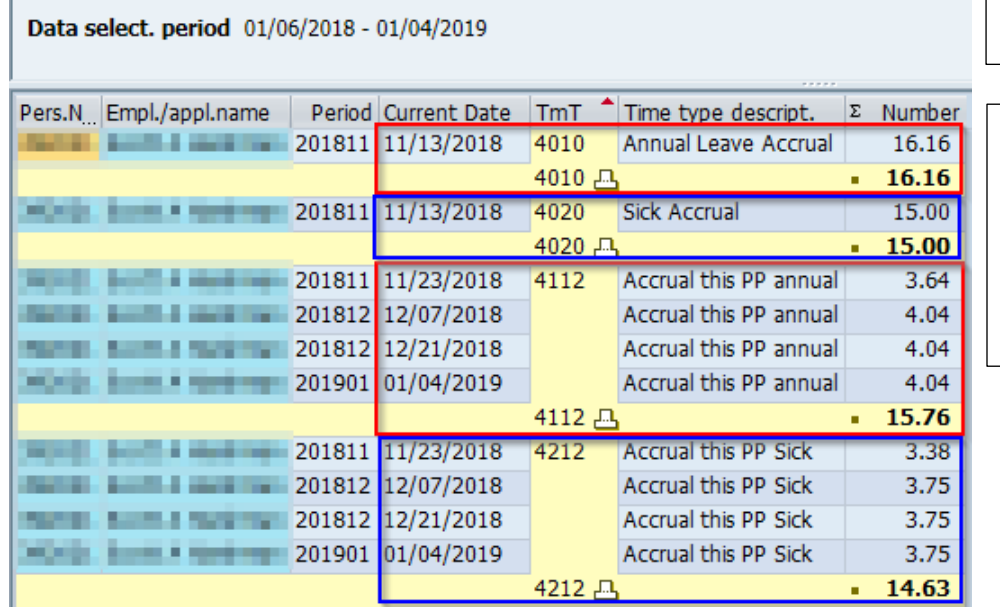

Note: This screenshot shows the results for anticipated and actual **annual**.

The EE began employment on 11/13/2018 in payroll area Z3. On 11/23/2018, the EE received accrual for hours worked between 11/13/2018 through 11/23/2018.

Day balances

Compare the results. The total anticipated annual amount 16.16 (Day Balance 4010) is greater than the actual accrual earned 15.76 (Day Balance 4112) in the amount of  $+0.40$ .

**Reason:** The anticipated quotas are greater than the actual quotas because anticipated quota is generated at the start of employment based on the employee's payroll area, personnel subarea, leave service credit, and weekly working hours. Actual accrual generates each pay period based upon actual hours worked and is generally accurate. In this example, the 2018 leave calendar year was off by one day of earnings (7.50 hours).

**Resolution:** Quota corrections must be entered effective 1/4/2019 to remove one day of accrual from the anticipated quotas (Qta 10/20) to sync them up with the actual quotas (Qta 11/21).

#### <span id="page-20-0"></span>**9. Employee transferred from a permanent position to a non-permanent position and the anticipated quotas were not adjusted**

**Problem:** The employee has an Out of Sync sick quota for -551.75 hours and an Out of Sync annual quota for -454.00 hours with a logical date of 1/13/2017.

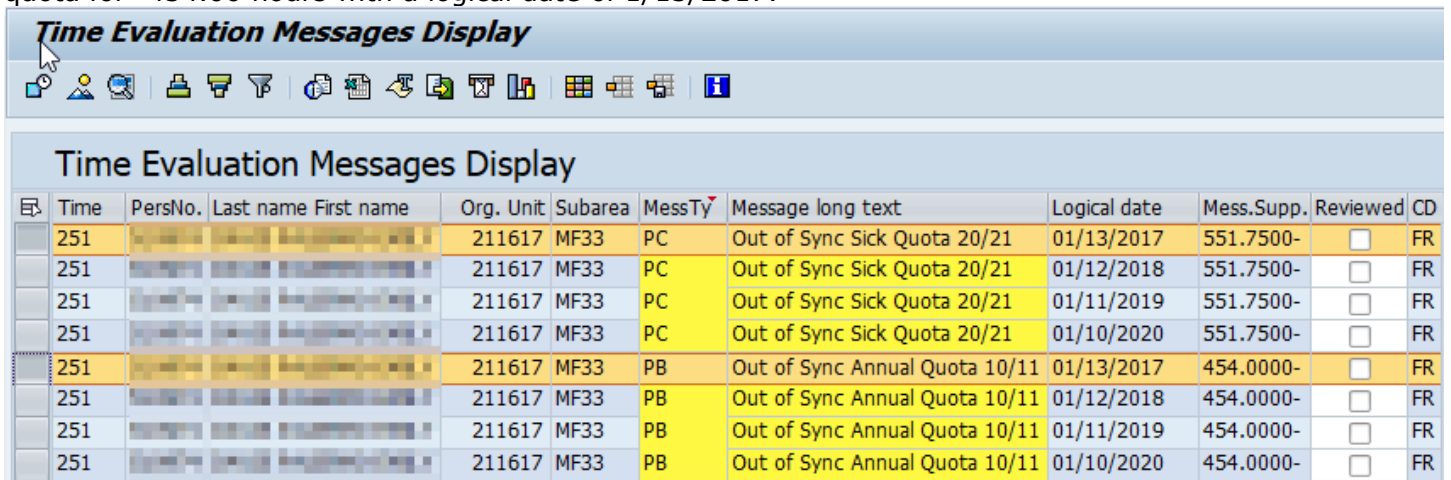

**Hint:** The error is most likely due to the "Deduction to" date on IT2006 (Absence Quotas) not being changed to the last day the employee was in a permanent position.

**Research:** A review of IT0001 (Organization Assignment) reveals the employee was rehired from a permanent position to a non-permanent position on 2/4/2013.

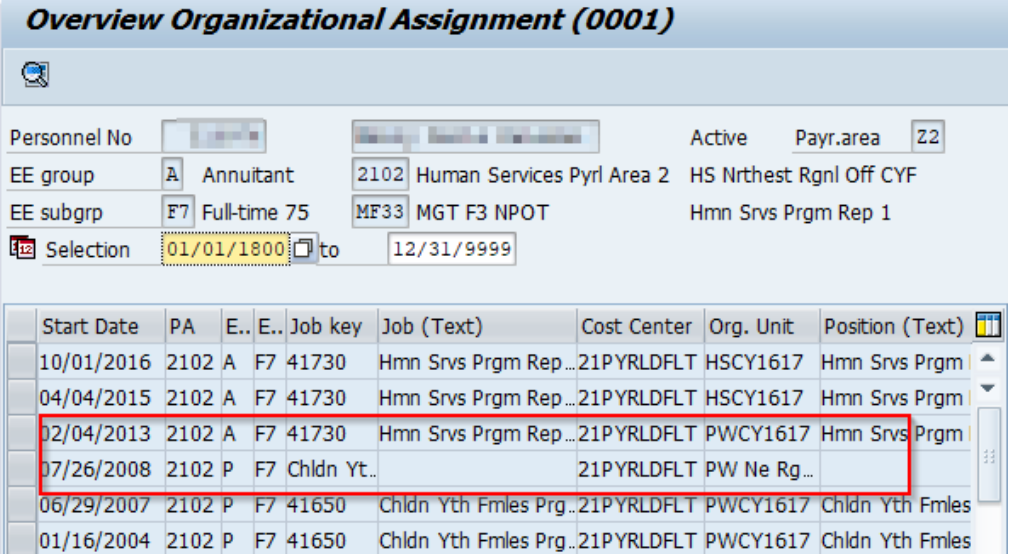

A review of IT2006 (Absence Quotas) reveals the "Deduction to" date is still active (12/31/9999).**Overview Absence Quotas (2006)** 

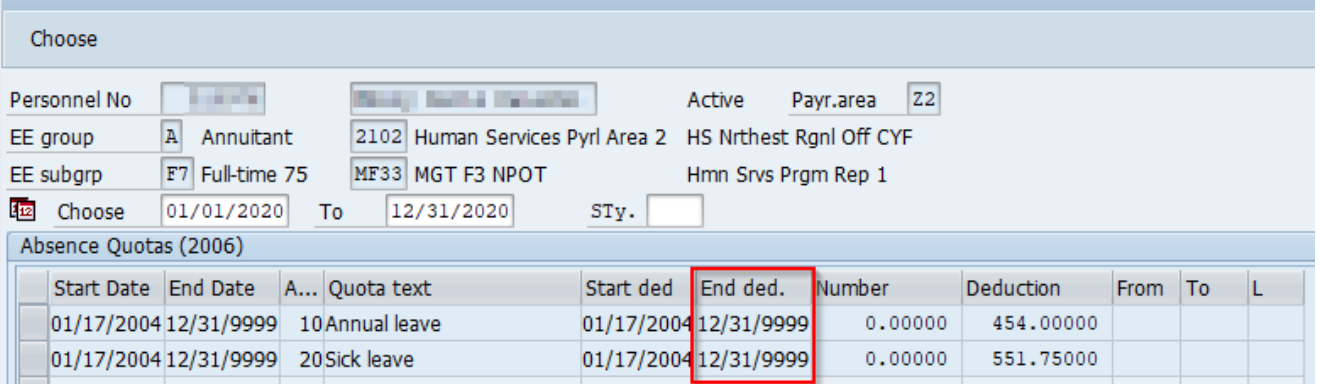

**Reason:** Per [Time Alert 2017-26,](https://www.hrm.oa.pa.gov/Alerts-and-Transactions/Pages/Time-Alerts.aspx) when an employee transfers from a permanent position to a nonpermanent position, the Time Advisor must end date the Anticipated Annual (10) and Sick (20) Quotas on IT2006 by changing the "Deduction to" date to the last day the employee was in the permanent position.

#### **Resolution: DO NOT enter a quota correction to sync the quotas!**

The Time Advisor must end date the Anticipated Leave Quotas (10/20) on IT2006 by changing the "Deduction to" date to the last day the employee was in the permanent position. In this case, the last day the employee was in a permanent position was prior to the Earliest RA Date listed on IT0003 (Payroll Status). This means that the oldest date that can be reflected within the "Deduction to" is 12/17/2016.

# <span id="page-22-0"></span>**10. Absences/substitutions not resaved when a work schedule change was entered**

Time Evaluation Moccassos Dieplay

**Problem:** The employee has an Out of Sync sick quota for -3.50 hours and an Out of Sync annual quota for -0.50 hours with a logical date of 1/3/2020.

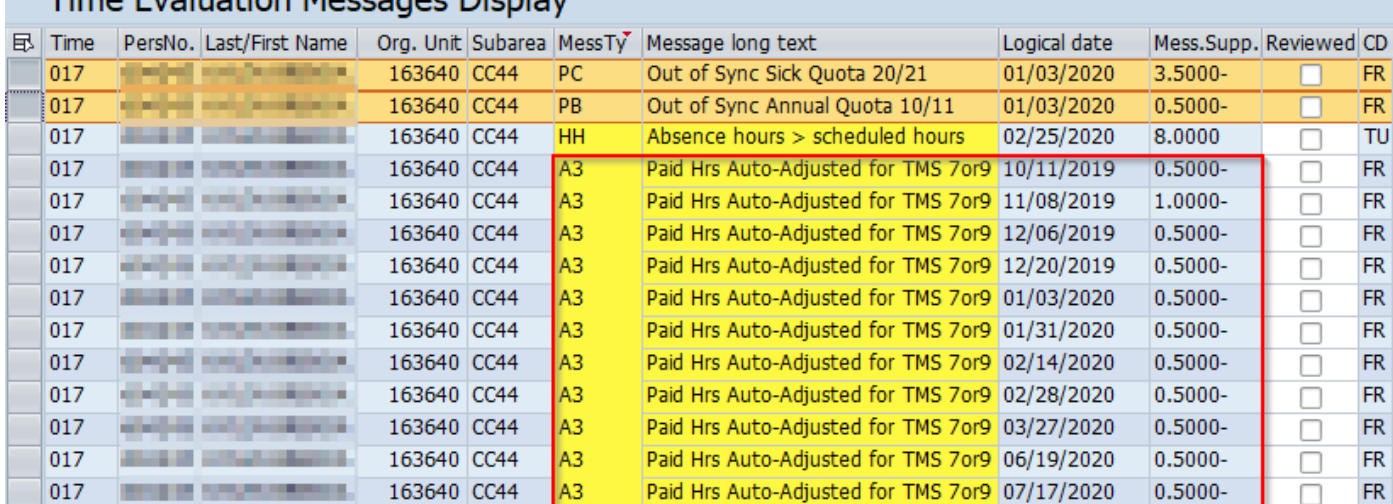

**Hint:** The employee also has multiple *Paid Hrs Auto-Adjusted for TMS 7or9* messages with logical dates occurring from 10/11/2019 through 7/17/2020 (last day of pay period). The error is most likely due to future dated substitutions and/or absences not being deleted and/or resaved when the employee's work schedule was changed, reference [Time Alert 2006-18.](https://www.hrm.oa.pa.gov/Alerts-and-Transactions/Pages/Time-Alerts.aspx) Reviewing the employee's planned working time via IT0007 and personal shift plan via PP6A for the pay periods for each logical date message may help determine where the errors are occurring.

**Research:** A review of PA51, IT0007 (Planned Working Time) confirms that the employee is scheduled to work 7.50 hours each day, 75 hours each pay period.

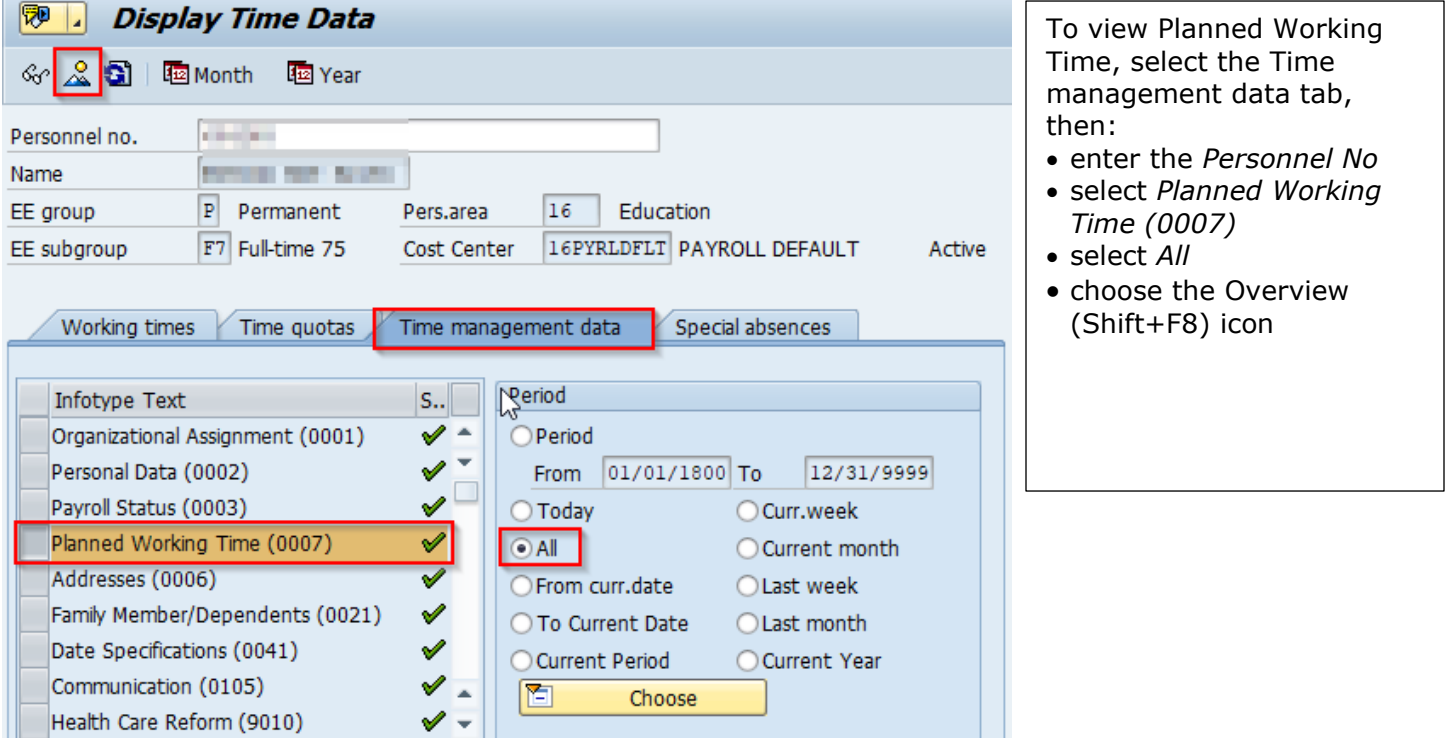

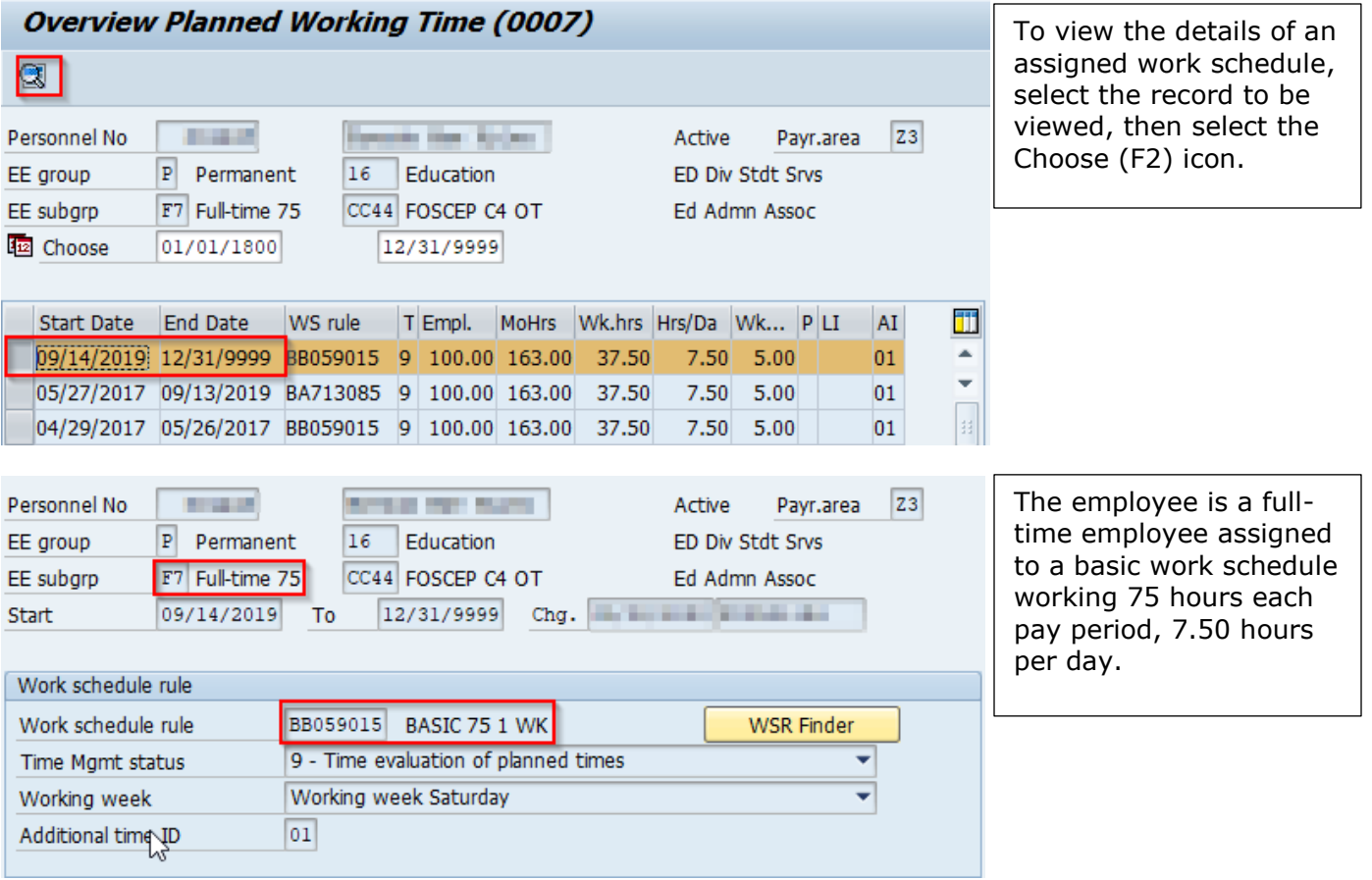

A review of PP6A (Personal Shift Plan) for pay period ending 10/11/2019 reveals the employee was scheduled to work 75.50 hours from 9/28/2019-10/11/2019. The additional 0.50 hours was generated based on the 10/2/2019 substitution for 8.00 hours. Based on the employee's work schedule, the employee should only be scheduled to work up to 7.50 hours each day. To ensure the employee was not overpaid, the system created an auto-adjustment of -0.50 hours to offset the total regular hours to be paid, thus bringing the total back to 75.

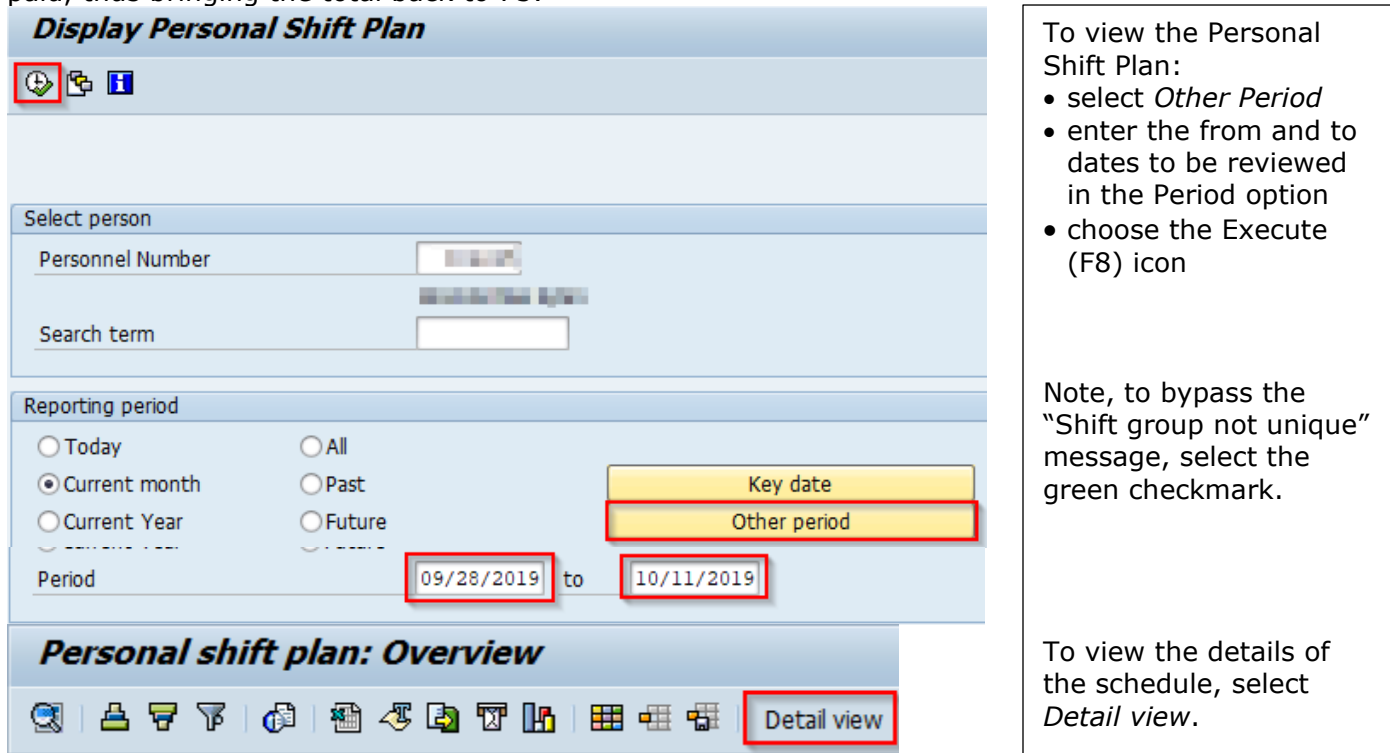

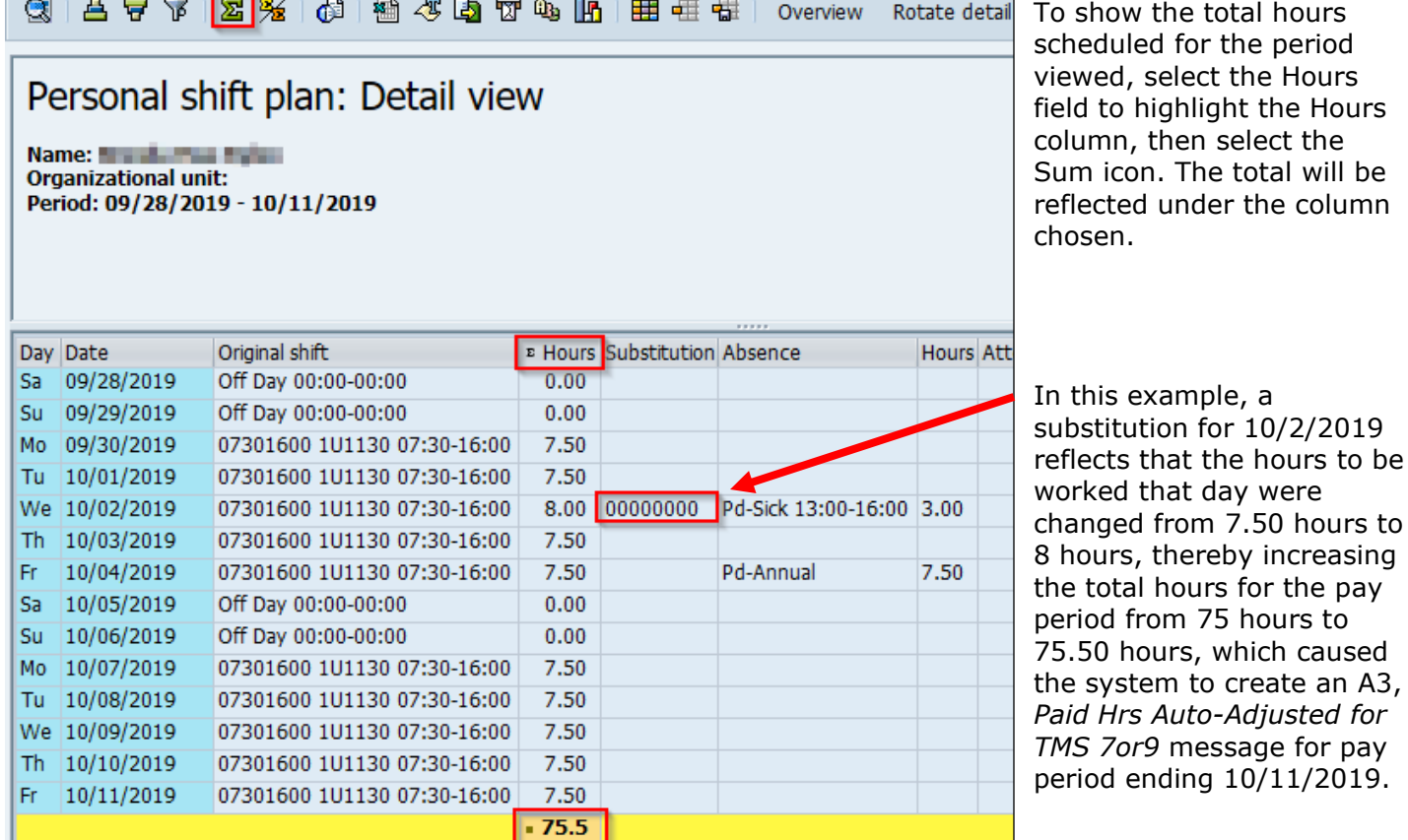

and **a** based on the set of the set of the set of the set of the set of the set of the set of the set of the set of the set of the set of the set of the set of the set of the set of the set of the set of the set of the set

A review of the PA, IT2003 (Substitutions) for 10/2/2019 reflects the lunch period was changed from a 1 hour unpaid lunch (1130-1230) to a 1/2-hour unpaid lunch (12:30-13:00). These types of changes are not uncommon and generally are created when the employee requests an absence in conjunction with the lunch period.

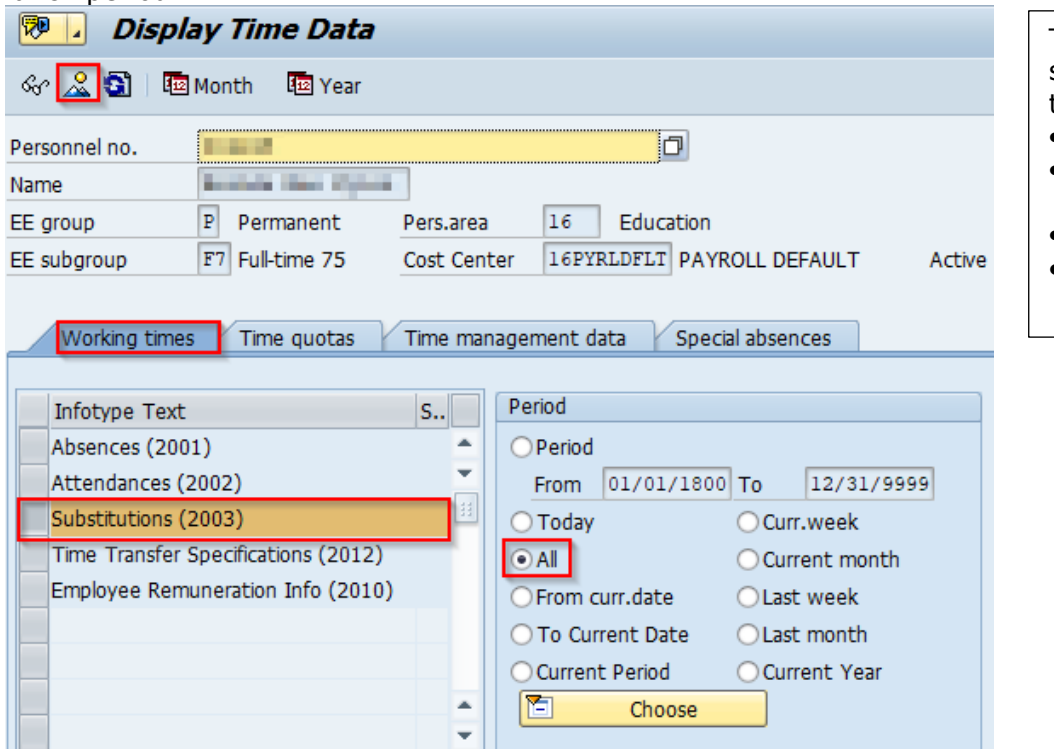

To view Substitutions, select the Working times tab, then:

 $A3,$ 

- enter the *Personnel No*
- select *Substitutions (0003)*
- select *All*
- choose the Overview (Shift+F8) icon

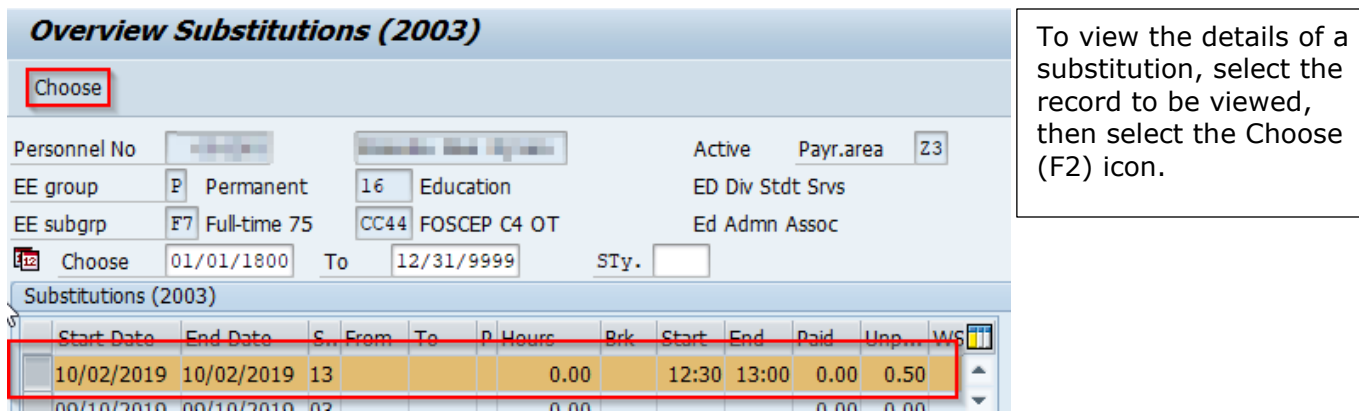

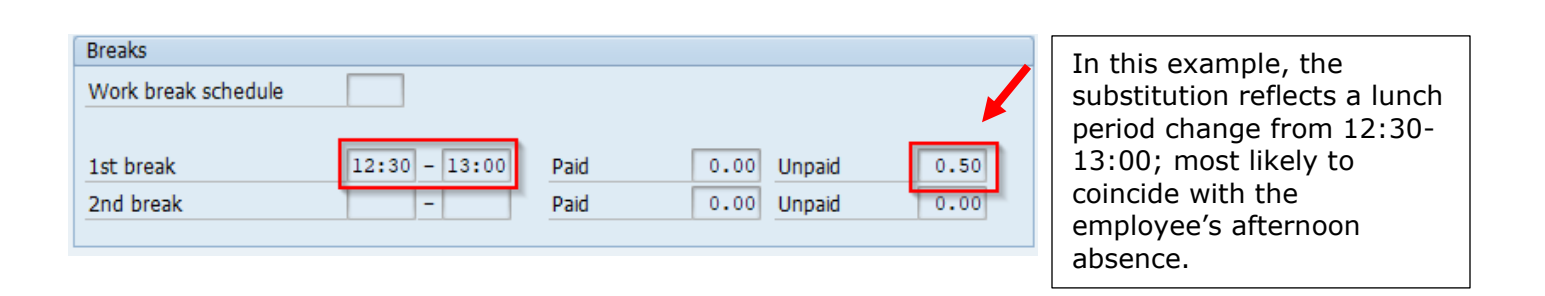

A review of PA, IT2001 (Absences) for the same date reflects that an absence occurred immediately after the lunch period ended (S, 13:00-16:00).

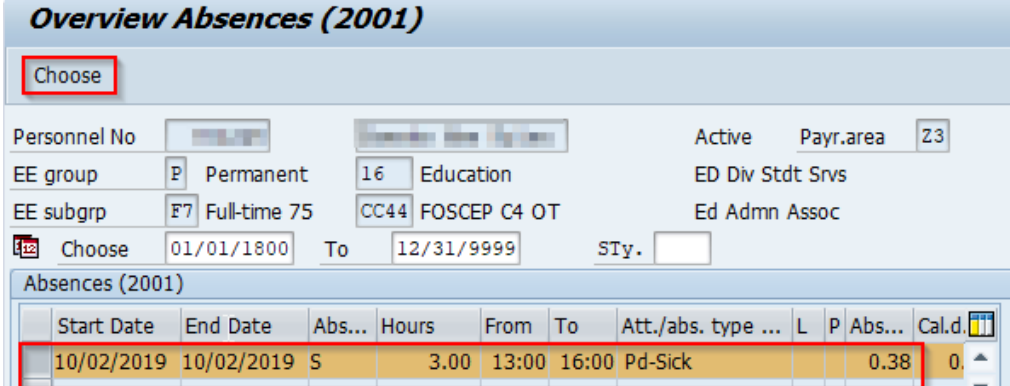

Note, a review of each pay period where an A3 Auto-Adjusted message occurred reflects that future dated absences and/or substitutions were NOT re-evaluated based on the new work schedule rule (07:30-16:00, 1-hour unpaid lunch beginning at 11:30).

**Reason:** Due to multiple future dated absences and/or substitutions not being resaved/reevaluated when the work schedule rule was created, the system issued an A3 message for each period where the employee was scheduled to work more than 75 hours.

#### **Resolution: DO NOT enter a quota correction to sync the quotas!**

To correct this issue, all A3, *Paid Hrs Auto-Adjusted for TMS 7or9,* messages for each logical date shown must be corrected. In this example, the substitution needed to be amended to reflect an hour lunch period (from 12:00-13:00).

Note, if the employee has a Leave Extension, absences that occurred during the extension period may also need to be resaved to ensure the absence is deducting from the proper quota entitlement.

At the end of the extension period, any unused extension quota hours are removed from the employee's actual annual quota (quota type 11) and added to the employee's anticipated and actual sick quotas (quota type 20 and 21).

#### <span id="page-27-0"></span>**11. Employee is TMS1 or permanent part-time TMS9 and the quotas were not reviewed and adjusted at the end of each leave calendar year**

**Problem:** The employee has an Out of Sync sick quota for -1.29 hours and an Out of Sync annual quota for -0.84 hours with a logical date of 1/6/2017. The error is most likely due to the employee working more/less hours than anticipated based on the permanent part-time status.

**Time Evaluation Messages Display** 

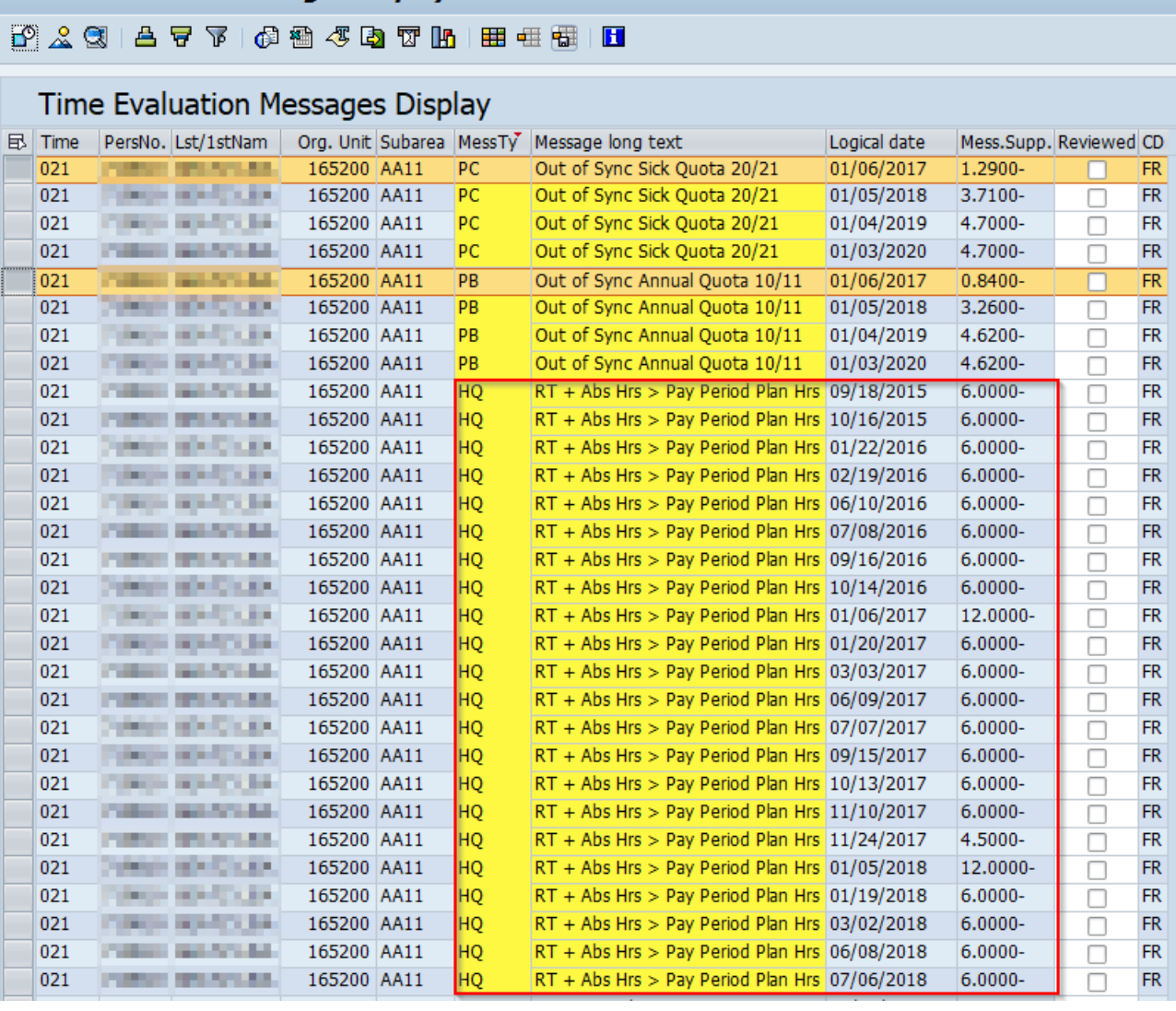

**Hints:** The employee also has multiple RT + Abs Hrs > Pay Period Plan Hrs messages with logical dates occurring from 9/18/2015 through 1/5/2018 (last day of pay period). The employee worked and/or was paid for more hours than what they were expected to work each pay period, which is the probable cause of the Out of Sync errors. Because the value of the Out of Sync error does not change from year to year, it is highly likely the cause of the error occurred in the 2016 LCY, which is a good place to begin researching.

**Research:** A review of IT0007 reveals the employee was a permanent, part-time employee, scheduled to work 75 hours each pay period and assigned to a 60-hour bi-weekly work schedule rule with a Time Mgmt Status (TMS) of 1 (actual time reporting on the CATS).

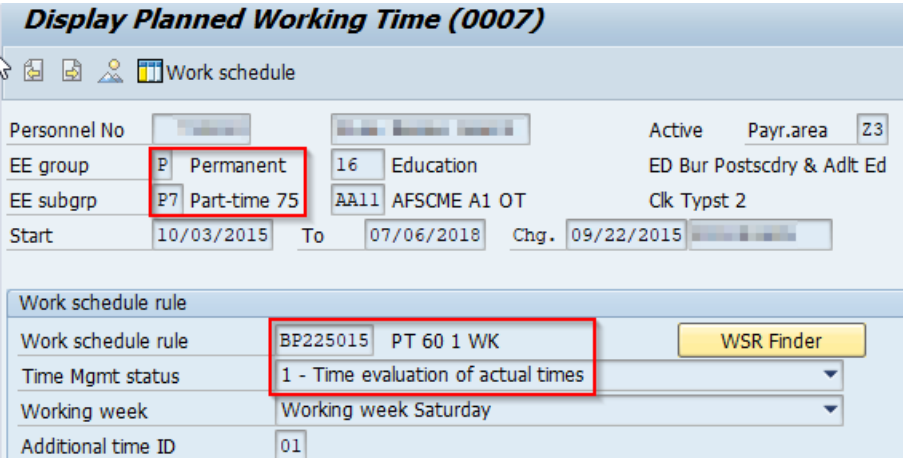

A review of PT\_BAL00 Time Type 4020 (anticipated sick; 66.64 hours) and Time Type 4212 (annual accrual; 67.93 hours) for the 2016 LCY reveals that the employee earned more annual leave than what was anticipated to be earned at the beginning of the 2016 LCY. The difference is -1.29 hours.

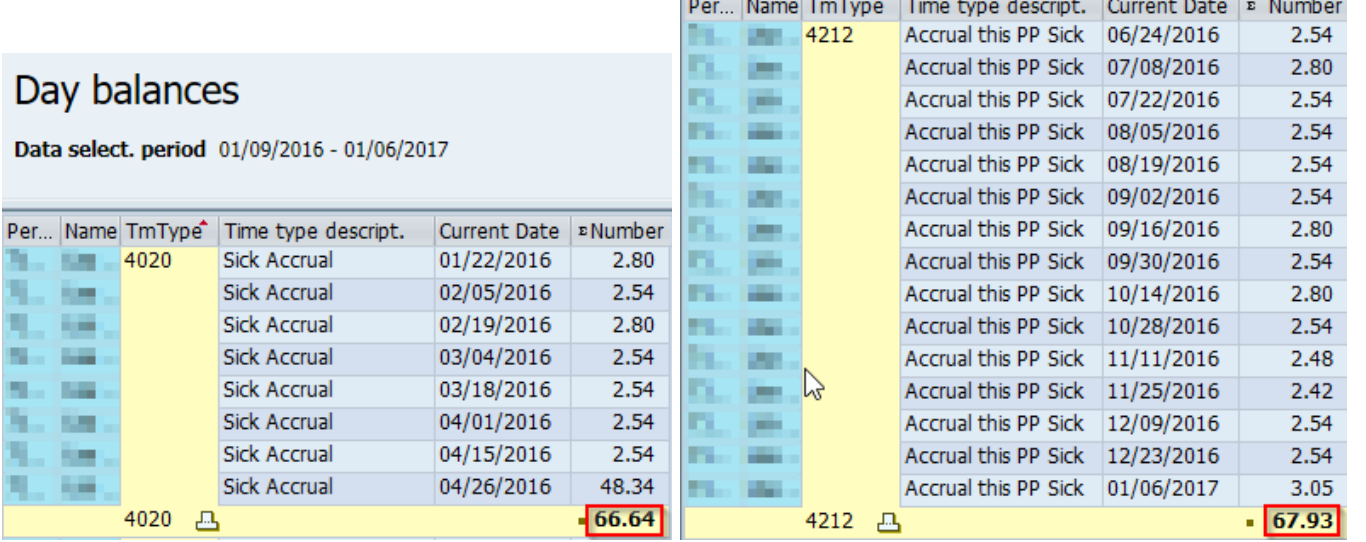

A review of PT\_BAL00 Time Type 4010 (anticipated annual; 42.44 hours) and Time Type 4112 (annual accrual; 43.28 hours) for the 2016 LCY reveals that the employee earned more annual leave than what was anticipated to be earned at the beginning of the 2016 LCY. The difference is -0.84 hours.

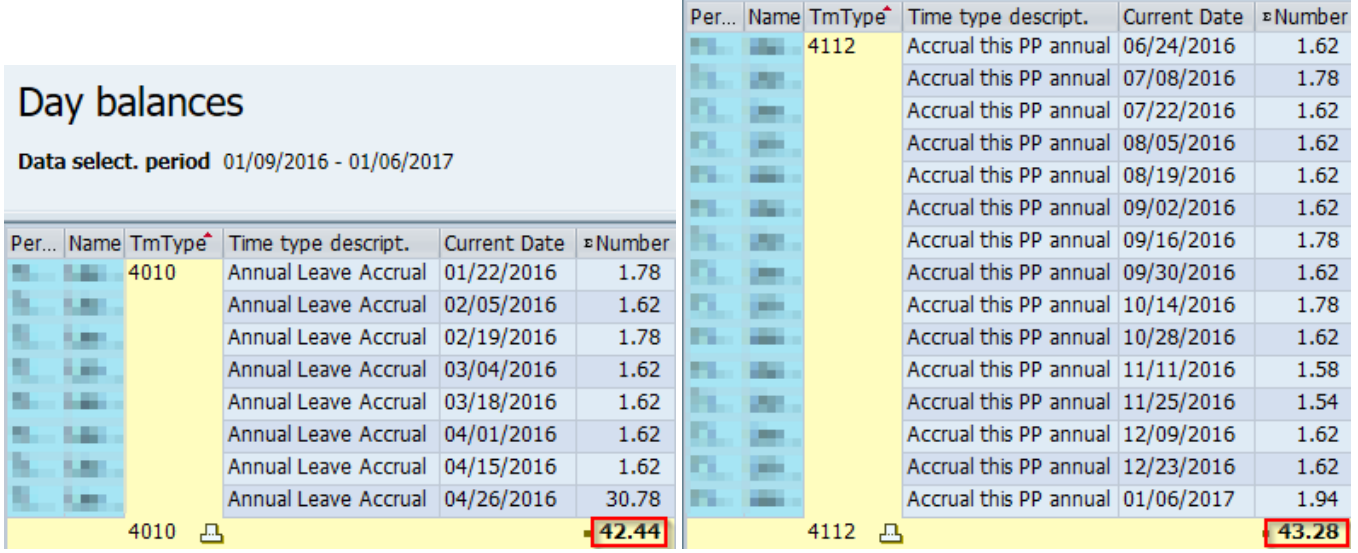

**Reason:** The anticipated quotas are less than the actual quotas because anticipated quota is generated at the start of the LCY based on the employee's payroll area, personnel subarea, leave service credit, and weekly working hours based on the assigned work schedule rule. Actual accrual generates each pay period based upon actual hours worked and is generally accurate. In this example, the system anticipated that the employee would earn 48.34 hours of sick leave and 30.78 hours of annual leave through the end of the 2016 LCY.

**Resolution:** Quota corrections must be entered effective 1/6/2017 to increase the difference of accrual from the anticipated quotas (Qta 10/20) to sync them up with the actual quotas (Qta 11/21).

# <span id="page-30-0"></span>**12. A rounding issue involving some accrual rates**

**Problem:** The employee has an Out of Sync sick quota for 0.21 hours and an Out of Sync annual quota for 0.11 hours with a logical date of 1/13/2018.

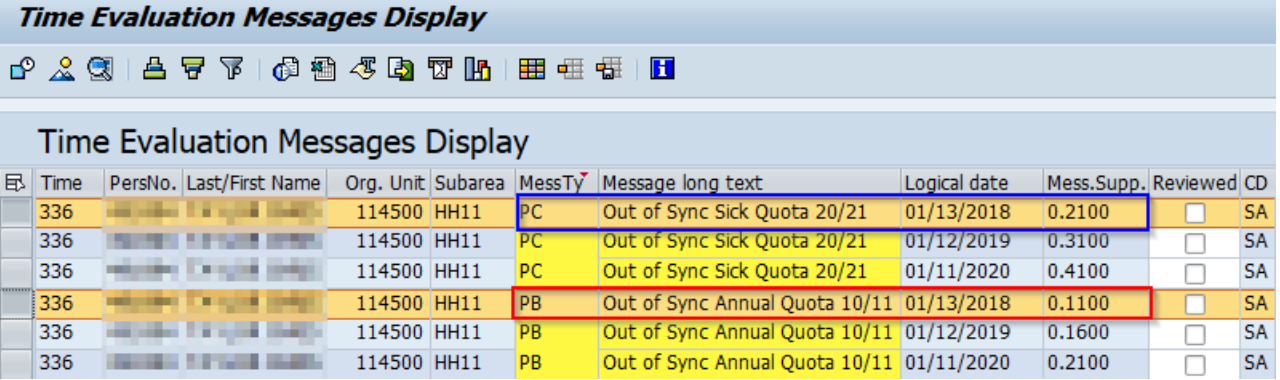

**Hint:** Because the value of the Out of Sync error does not change from year to year, it is highly likely the initial cause of the errors occurred in the 2017 leave calendar year, which is a good place to begin researching.

**Research:** A review of the PT\_BAL00 (Cumulated Time Evaluation Results) report to compare anticipated and actual quota accruals earned in the leave calendar year reflects a difference.

# Day balances

Data select. period 01/01/2017 - 01/13/2018

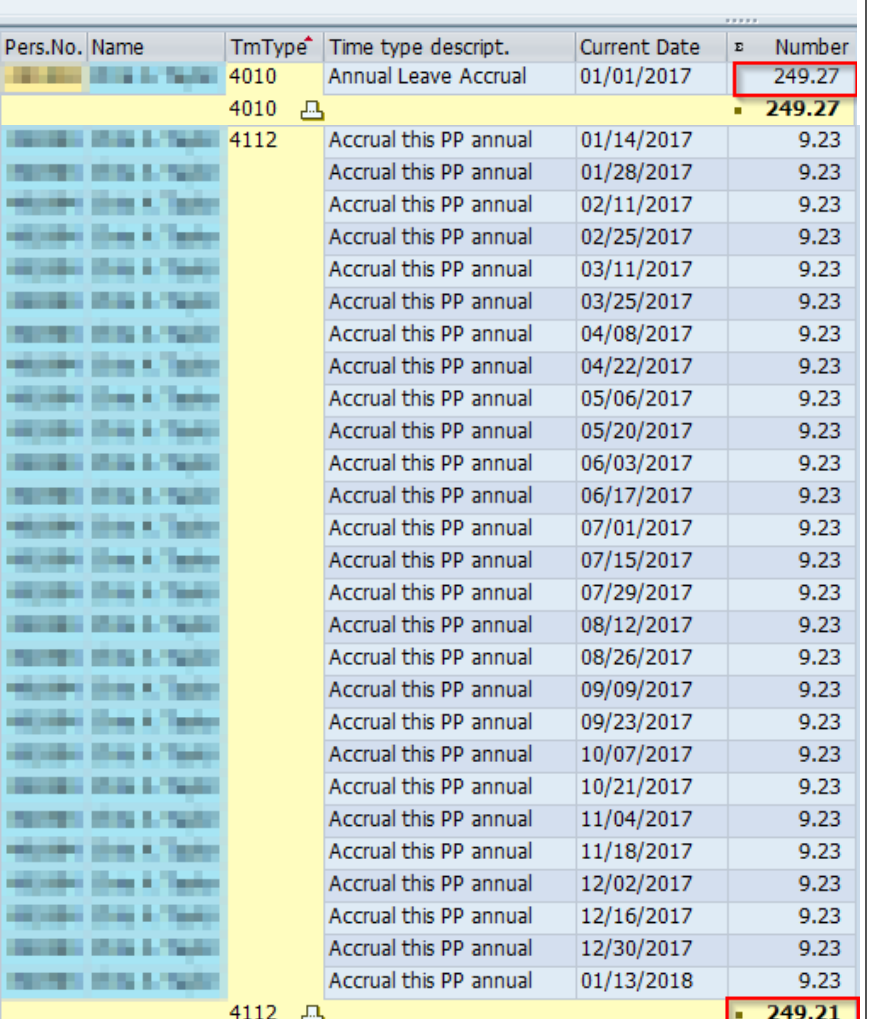

A review of the Z1 payroll area for the 2017 LCY (1/1/2017 - 1/13/2018) using Time Type 4010 (anticipated quota) and 4112 (actual quota accrual) reflects a difference of -.06 hours.

The amount generated at the beginning of the LCY, 1/1/2017 (249.27 hours), is greater than what the employee earned through the end of the LCY, 1/13/2018 (249.21 hours). A quota correction of -.06 will need to be created.

Note, the difference is less than what the system identified as out of sync as of 1/13/2018; therefore, a review of each leave calendar year prior to 1/1/2017 should occur until the calculated difference of each year matches the amount identified as out of sync on 1/13/2018.

For differences that occurred prior to the Earliest RA Date, total amounts identified in each LCY and enter one quota correction using the Earliest RA Date.

In this case, the following differences were found in the following LCYs:

- 2016, -0.05 hours
- 2015, -0.05 hours
- 2014, -0.05 hours

# Day balances

Data select. period 01/01/2017 - 01/13/2018

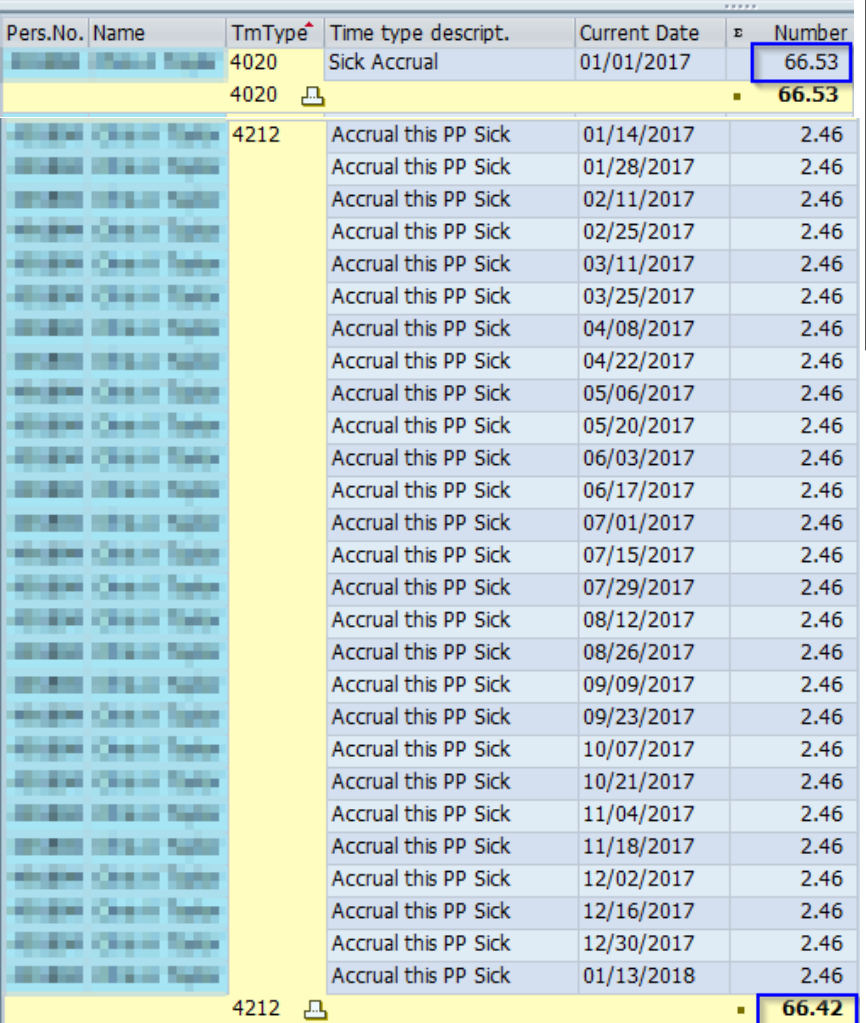

A review of the Z1 payroll area for the 2017 LCY (1/1/2017 - 1/13/2018) using Time Type 4020 (anticipated quota) and 4212 (actual quota accrual) reflects a difference of -.11 hours.

The amount generated at the beginning of the LCY, 1/1/2017 (66.53 hours), is greater than what the employee earned through the end of the LCY, 1/13/2018 (66.42 hours). A quota correction of -.11 will need to be created.

**Reason:** The anticipated quotas are greater than the actual quotas because anticipated quota is generated at the start of the leave calendar year based on the employee's payroll area, personnel subarea, leave service credit, and weekly working hours. Actual accrual generates each pay period based upon actual hours worked and is generally accurate. In this example, the employee earned leave at the following percentage rate. Because of the percentage, the calculation is off by a few tenths of an hour.

**Resolution:** Quota corrections must be entered effective 1/13/2018 to remove the additional hours from the anticipated quotas (Qta 10/20) to sync them up with the actual quotas (Qta 11/21). Quota corrections must also be entered effective 1/12/2019 and again on 1/11/2020.

# <span id="page-32-0"></span>**13. Absences are Incorrectly Deducting from Anticipated Quota**

**Problem:** The employee has an Out of Sync annual quota for -7.49 hours with a logical date of 1/4/2019. The error is most likely due to the full day (7.50 hour) absence. The difference of .01 is due to rounding.

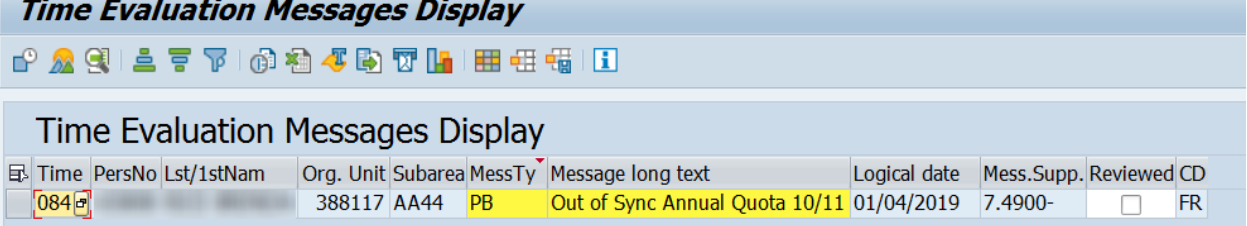

**Research:** Review IT2006 (Absence Quotas) via PA51 (Display Time Data) to see which absences are deducting from the employee's quota.

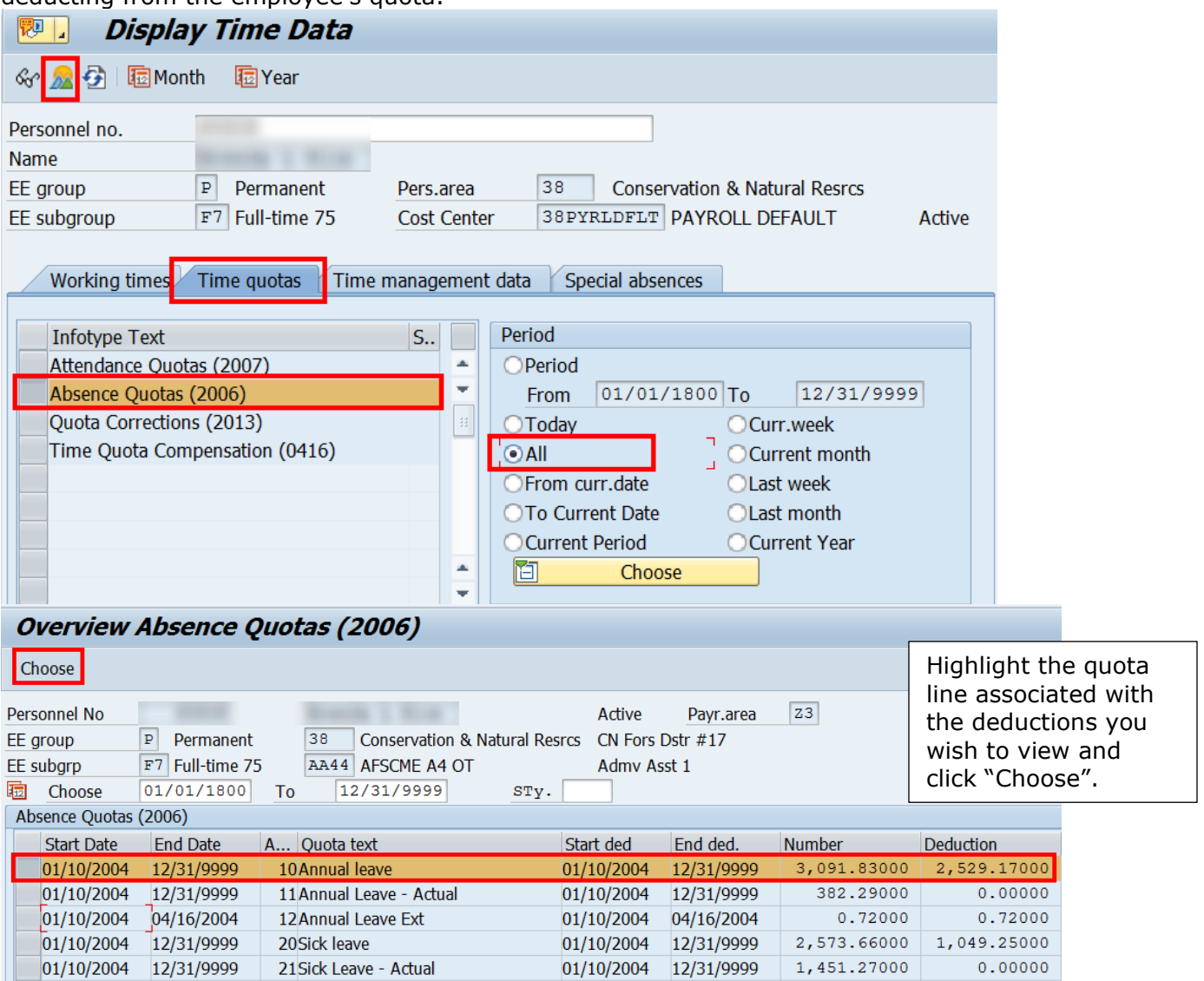

**Hint:** Absences taken when the employee is/was a Permanent employee will be deducted from the employee's anticipated quotas (10/20). Absences taken when an employee is/was a Non-permanent\* employee show as deductions from the employee's actual quotas (11/21). Absences taken during the seven pay period extension deduct from the employee's extension quota (12).

*\* Exception: Employees who are non-permanent Labor & Industry UC Claim Intermittent Intake Interviewers (job code 06590) receive anticipated quota and will have absences deducted from quotas 10/20.* 

From the top menu bar, select Goto  $\rightarrow$  Deduction (Ctrl +F8). This will open the Display Quota Deduction window, which shows all absences deducting from the quota.

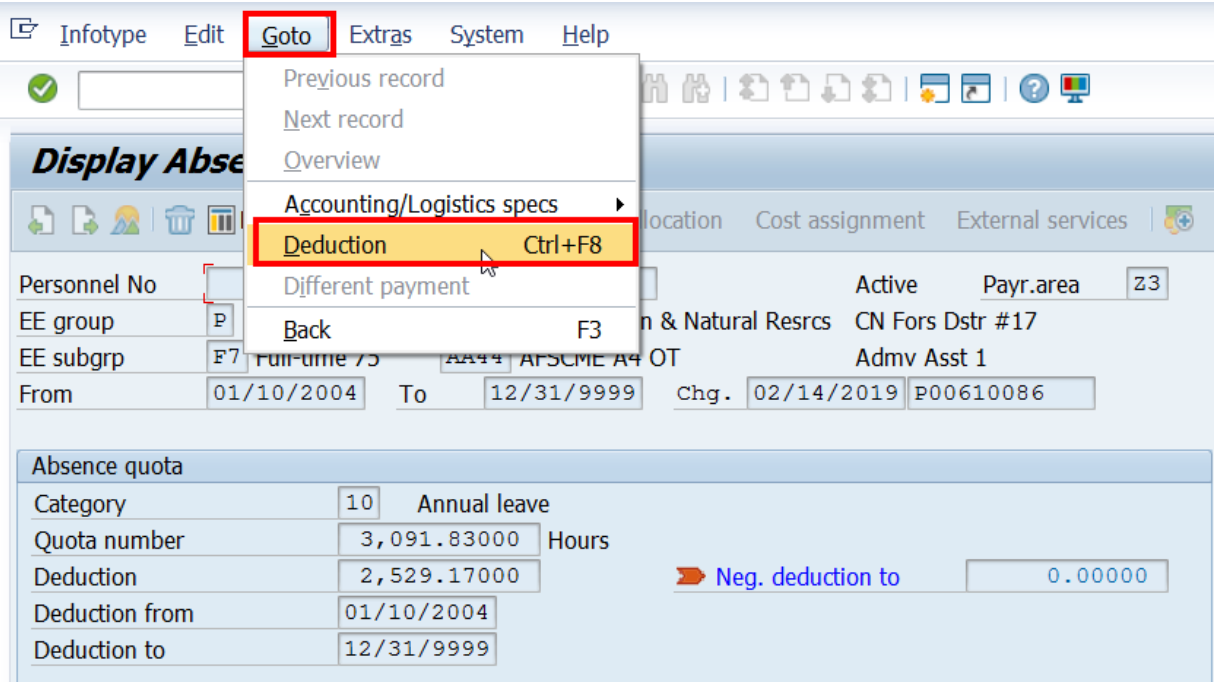

From the Display Quota Deduction window, use the scroll bar to review all the absences to ensure they are deducting correctly. Any absence dates that are listed with a blank field in the "A/A type" column indicate an improper absence deduction.

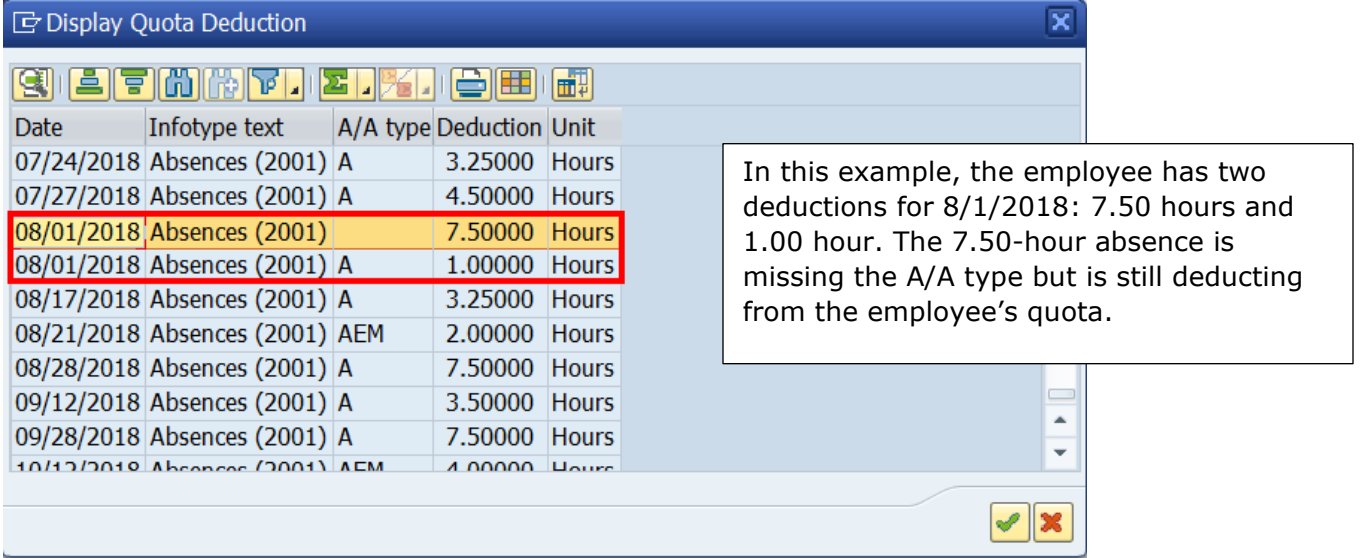

**Reason:** It is unknown why these "double-deductions" occur, but it is most likely due to the modification or deletion of a previously approved absence either in ESS or directly in IT2001. Always review IT2001 to confirm the correct absence type and deduction amount.

#### **Resolution: DO NOT enter a quota correction to sync the quotas!**

This error cannot be corrected at the agency level. Submit an HR Help Desk ticket in the Quotas category indicating the dates of absence and the quota type affected. The help desk ticket should include screenshots of the "Display Quota Deduction" screen showing the absence(s) that are not deducting properly. The HRSC, Time Services team will most likely need to run a program to correct the deductions.

# <span id="page-34-0"></span>**14. Employee has more than one line of the same quota type**

**Problem:** The employee has an Out of Sync annual quota for 14.91 hours with a logical date of 1/6/2017. The error is most likely due to more than one line of the same quota type.

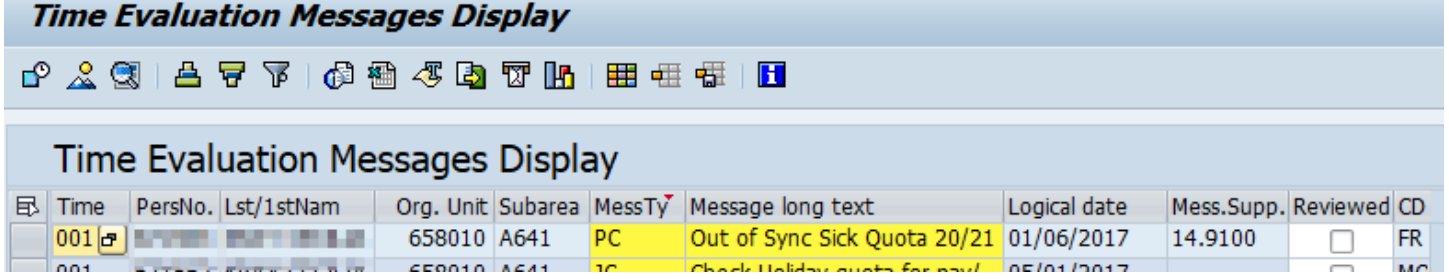

**Hint:** Because the value of the Out of Sync error does not change from year to year and the last time the message occurred was prior to the employee's rehire date, it is highly likely that the cause of the error occurred in the 2016 leave calendar year, which is a good place to begin researching.

**Research:** Review IT2006 (Absence Quotas) via PA51 (Display Time Data) to review the sick quota (qta 20/21).

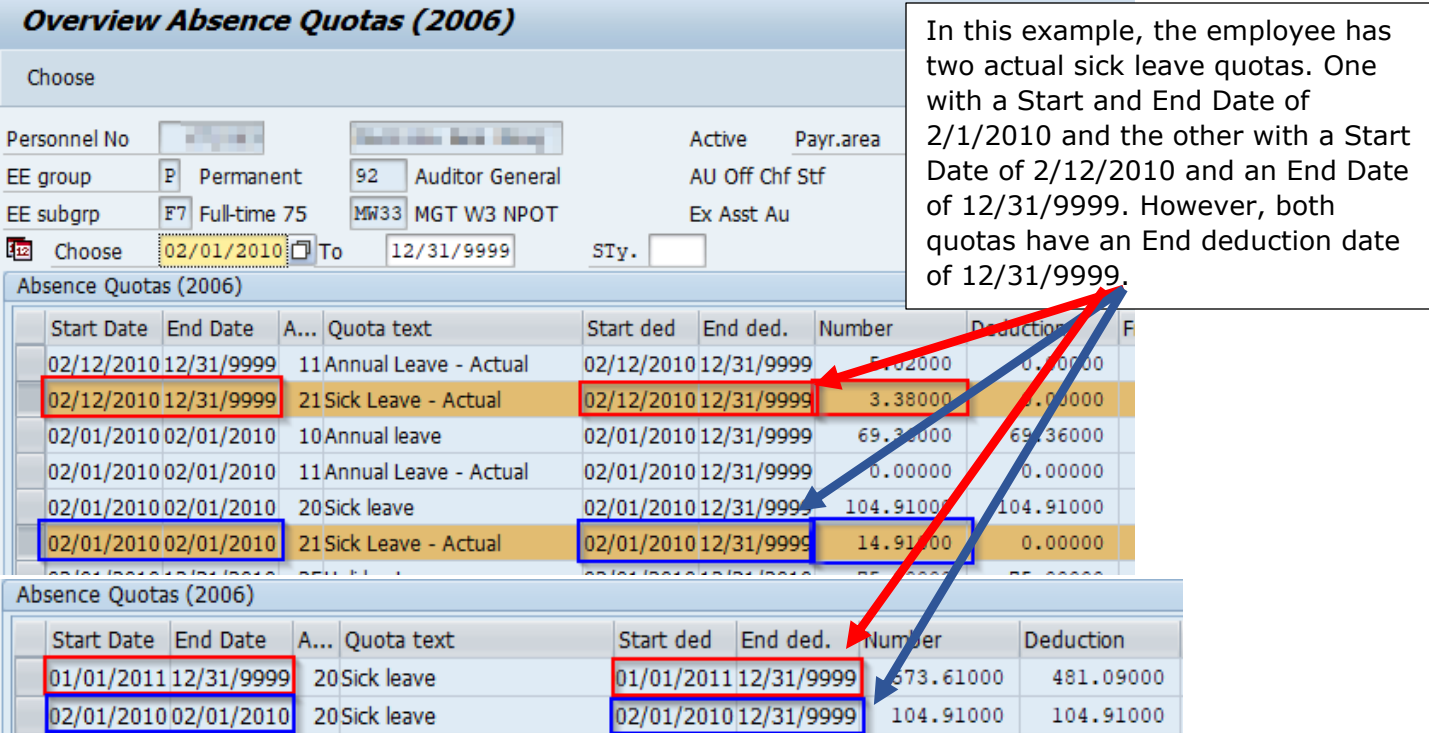

Review IT0001 (Organizational Assignment) via PA51 to review the employee's employment history. **Overview Organizational Assignment (0001)** 

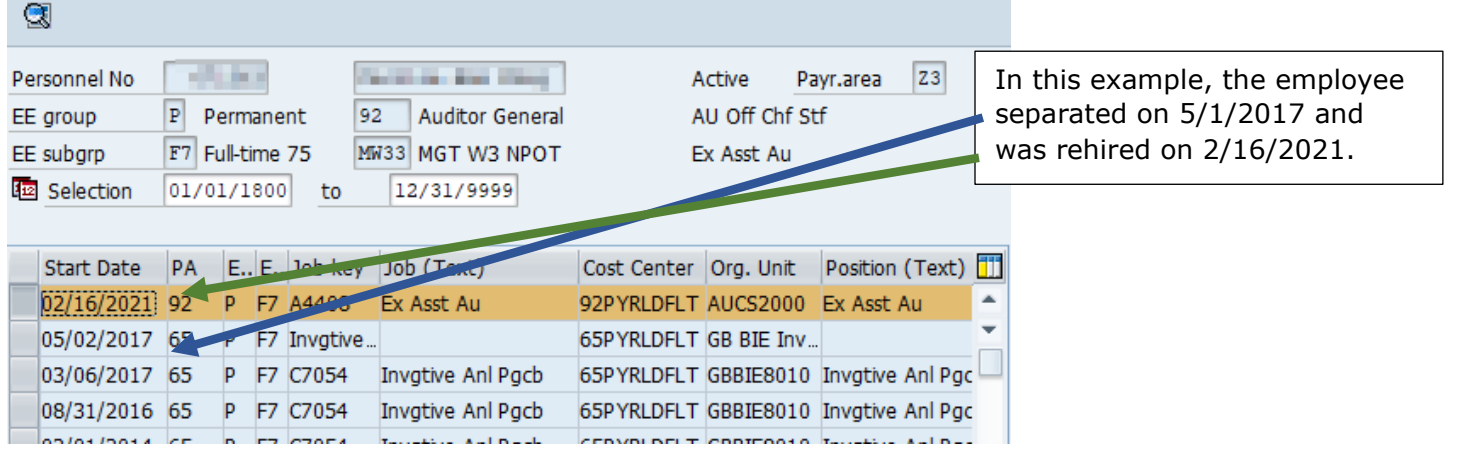

Review IT2012 (Time Transfer Specifications) via PA51 to see if the sick quota was removed upon rehire. **Overview Time Transfer Specifications (2012)** 

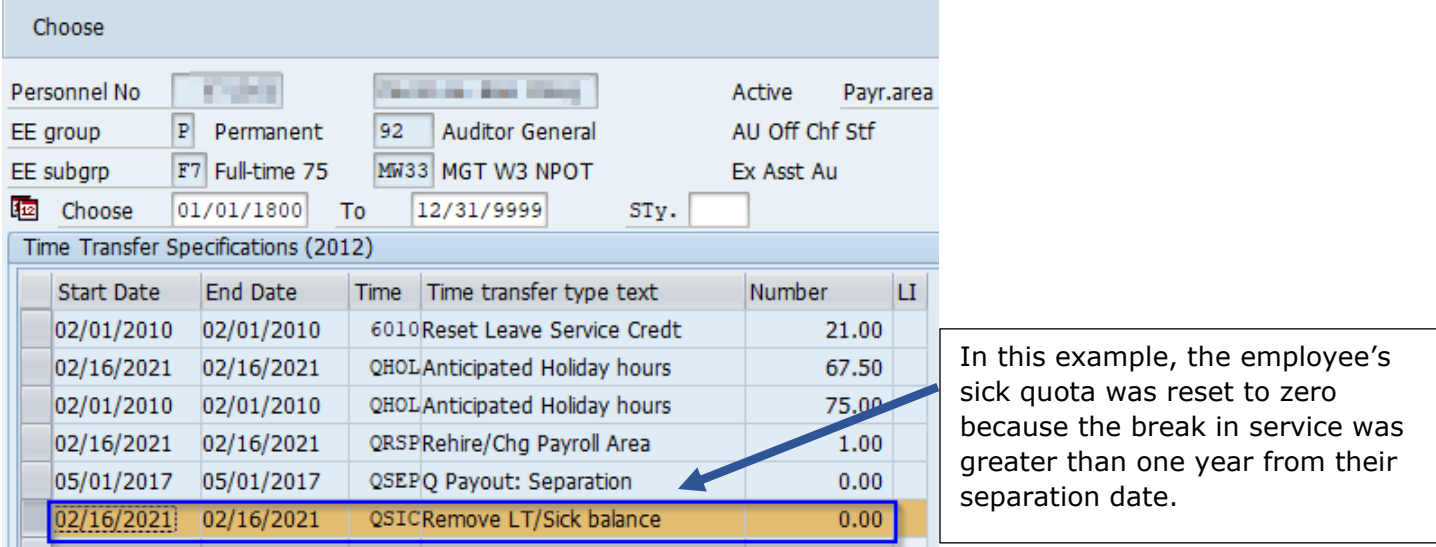

Review Time Types 4010 (anticipated annual for LCY), 4020 (anticipated sick for LCY), 4111 (annual leave balance), 4112 (annual accrual), 4211 (sick leave balance), 4212 (sick accrual) via PT\_BAL00 to ensure the amount of leave accrued and the leave balance reflected at the end of the first pay period match.  $\mathbf{r}$ . . . .

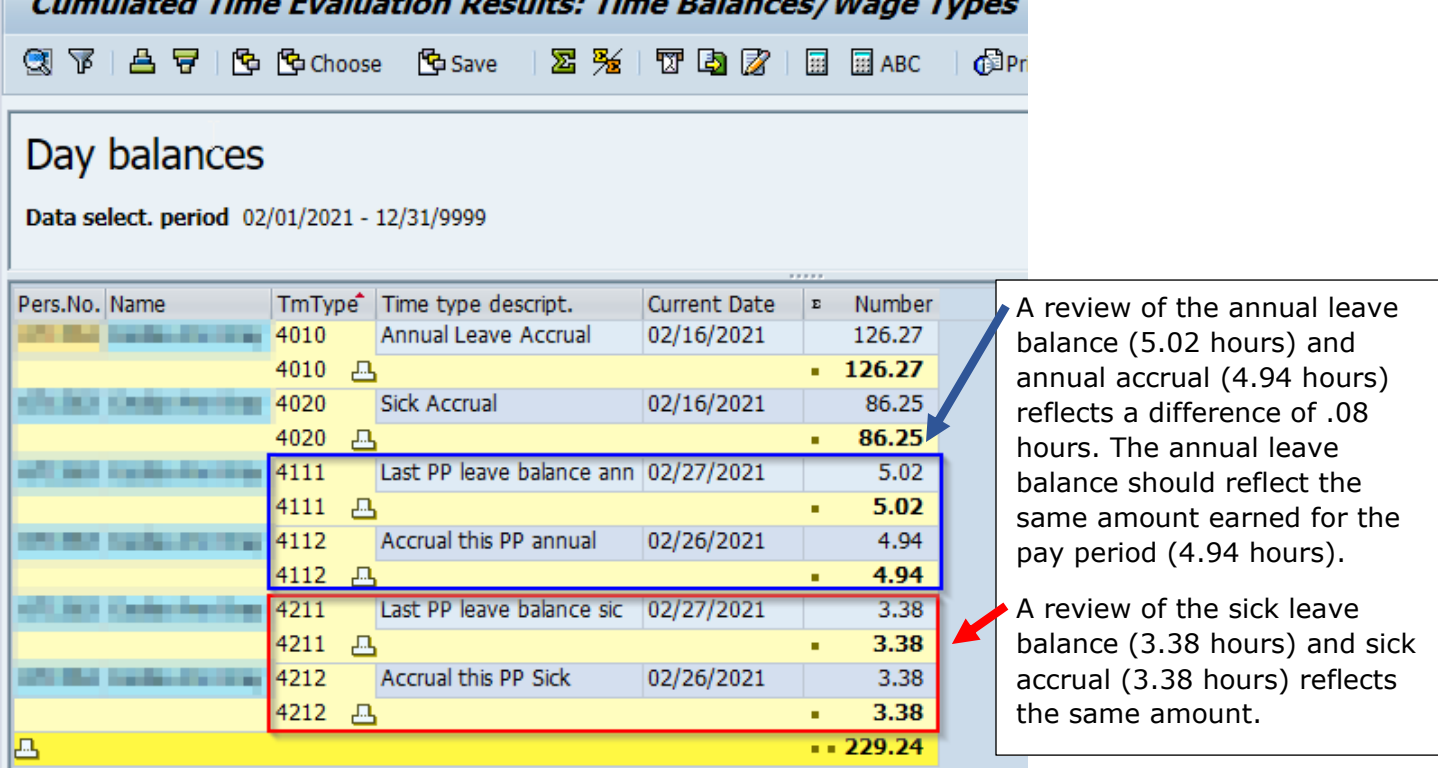

**Reason:** It is unknown why these duplicate quotas occur, but it is most likely due to the system generating another quota when the employee was rehired because the original quota was delimited. Since deductions are reflected in both Quota 20, the duplicate quota cannot be deleted. It is also unknown why the last pay period leave balance is greater than what was earned during the pay period, as no quota correction or leave was used during the pay period.

#### **Resolution: DO NOT enter a quota correction to sync the quotas!**

This error cannot be corrected at the agency level. Submit an HR Help Desk ticket in the Quotas category indicating the duplicate quota type affected and the difference of leave earnings. The help desk ticket should include screenshots of the duplicate quotas and leave earnings.

# <span id="page-36-0"></span>**Appendix C - Comparing Actual and Anticipated Quota**

To compare actual and anticipated quotas follow the below steps. If the amount of anticipated quota in the "Rem" column does not equal the final result, check for any future dated absences (PA51, IT2006, "Goto Deductions"), and add them to the remaining anticipated quota balance as they have already been deducted from the total. **Note,** If the amount of anticipated quota in the "Rem" column does not equal the final result, and it is during the extension period and the employee has remaining excess annual (Qta 12) for the current leave calendar year, subtract the remaining excess annual amount from the actual quota result (Step 4).

#### **Step 1: Obtain Balance of Actual Quota(s)**

- Use transaction Quota Overview (PT50)
- Enter personnel number
- Always click "All"
- Select the "Absence quotas" tab
- Click "Expand"
- Record the number of actual quota(s) (Qta  $11/21$ ) in the "Rem" column

#### **Step 2: Determine Employee's Biweekly Accrual Rate(s)**

- Use transaction Seniority and Additional Information (ZPAY\_HR) to determine annual and sick leave accrual rate (percentage)
	- o Enter personnel number
	- o Click "OK"
	- o Record the biweekly accrual rate(s)
	- $\circ$  Multiply the employee's biweekly hours by their accrual rate percentage to determine biweekly accrual amount

#### **Step 3: Determine Amount of Anticipated Quota to Be Earned in the Current LCY**

- Count and record the number of pay periods remaining in the current leave calendar year
- Multiply the biweekly accrual rate (Step 2) by the number of pay periods remaining in the current leave calendar year to determine how much anticipated quota the employee will earn between now and the end of the current leave calendar year and record this amount.

#### **Step 4: Add Actual Quota and Amount of Anticipated Quota to Be Earned**

- Add the actual quota (Step 1) to the amount of anticipated quota to be earned (Step 3)
- Compare the result to the anticipated quota (Qta 10/20) in the "Rem" column on the PT50

# <span id="page-37-0"></span>**Appendix D – Time Types**

The following time types are used for Day Balances on PT\_BAL00 (Cumulated Time Evaluation Results)

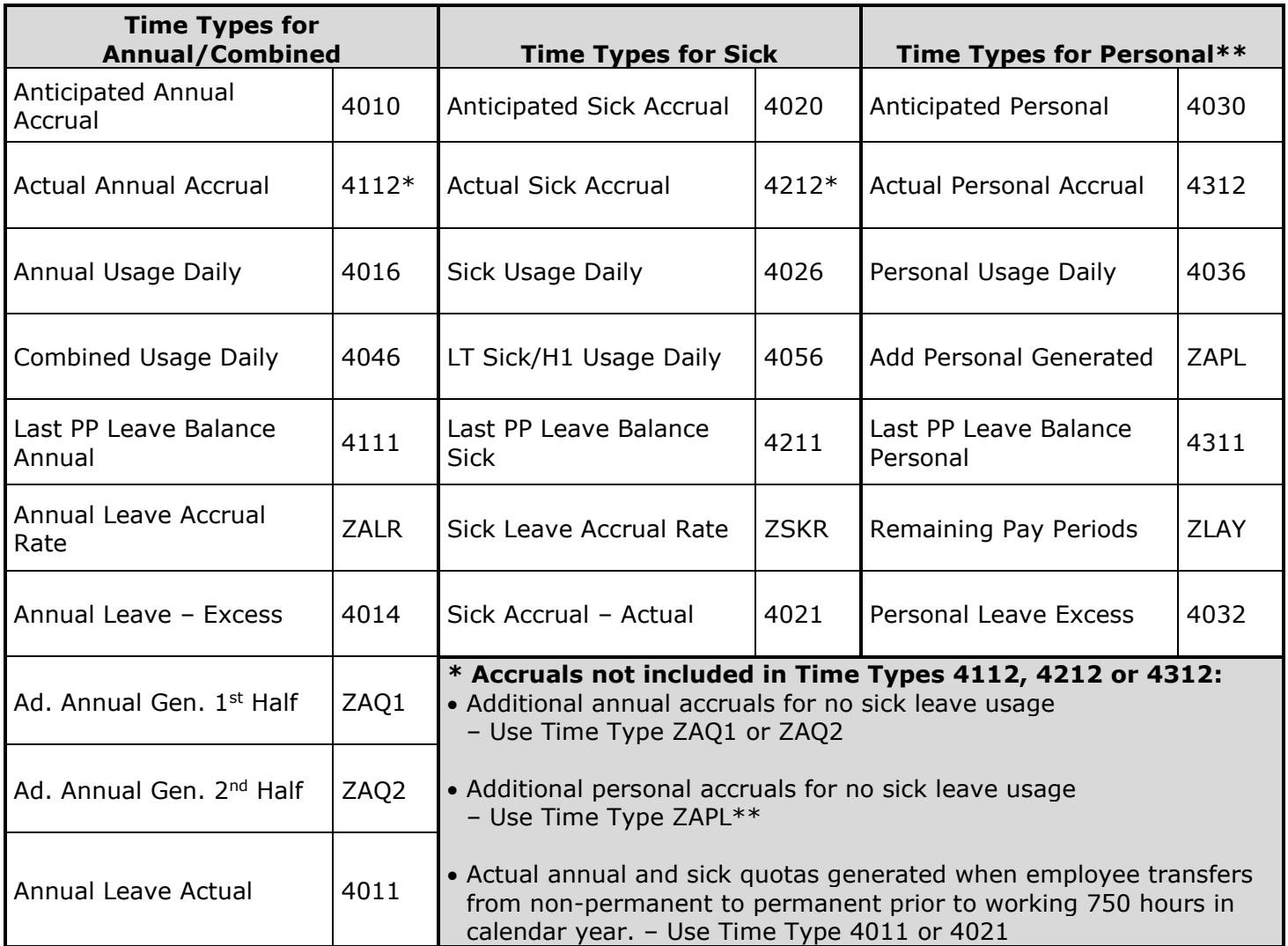

\*\**For employees that still earn personal leave*